# FNWOOD

# NAVIGAČNÝ SYSTÉM GPS **DNX7250DAB DNX525DAB DNX5250BT DNX4250DAB DNX4250BT**

# **PRÍRUČKA K NAVIGAČNÉMU SYSTÉMU GPS**

**JVCKENWOOD Corporation** 

### **[Licenčné zmluvy pre koncového používateľa](#page-3-0) 4**

**Obsah**

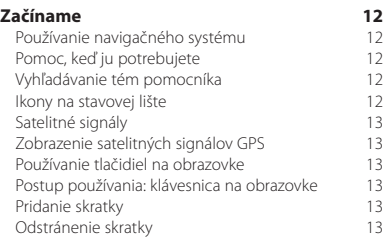

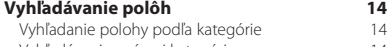

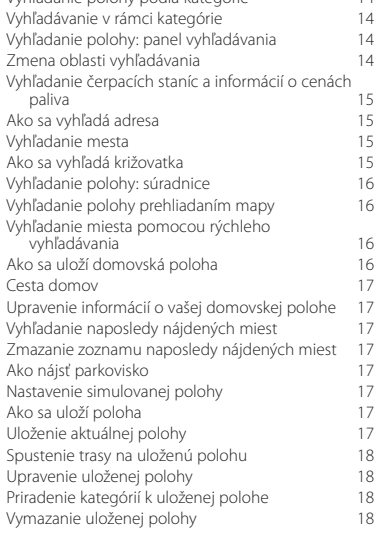

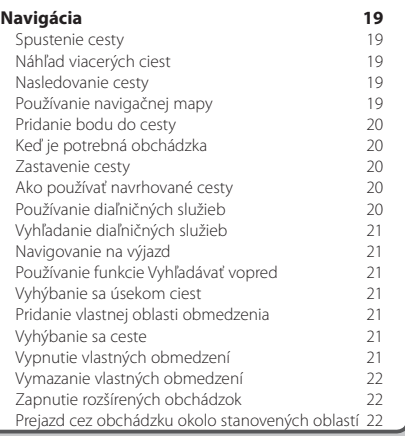

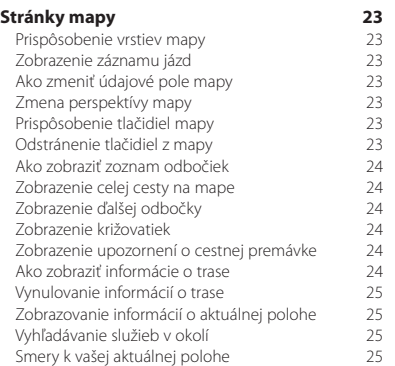

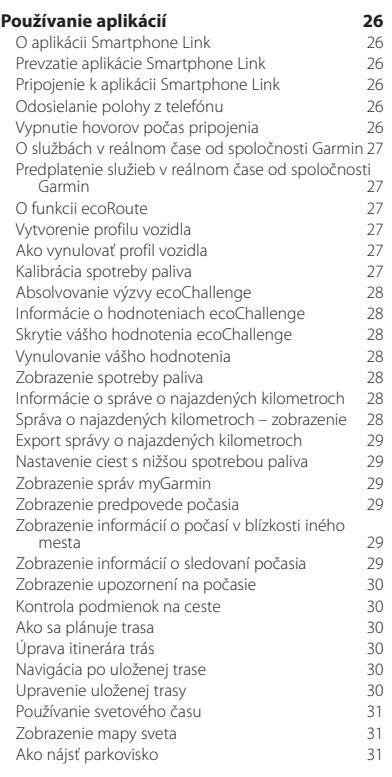

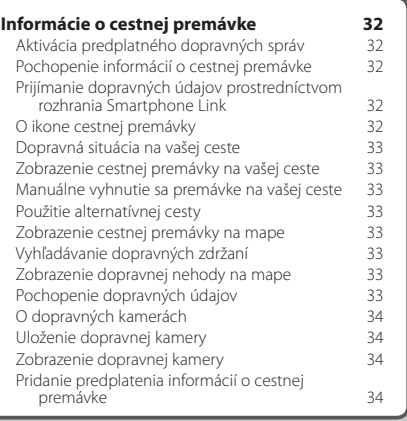

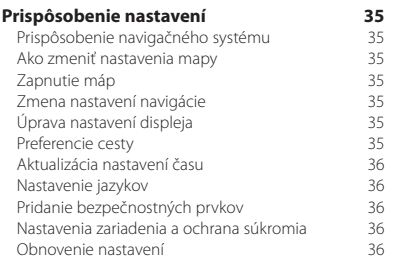

### **[Príloha](#page-36-0) 37**

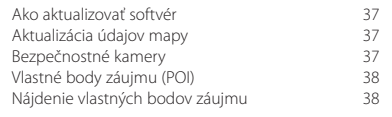

### **Ikony použité v tejto príručke**

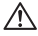

Označuje dôležité bezpečnostné zásady na predchádzanie úrazom a vzniku potenciálne nebezpečných situácií.

Označuje špeciálne pokyny, doplnkové vysvetlenia, obmedzenia a referenčné stránky.

# <span id="page-3-0"></span>**Licenčné zmluvy pre koncového používateľa**

### **Licenčná zmluva o používaní softvéru**

POUŽÍVANÍM ZARIADENIA DNX7250DAB/DNX5250BT/ DNX525DAB/DNX4250BT/DNX4250DAB VYJADRUJETE SVOJ SÚHLAS S TÝM, ŽE ZMLUVNÉ PODMIENKY UVEDENÉ V NASLEDUJÚCEJ LICENČNEJ ZMLUVE K SOFTVÉRU SA STÁVAJÚ PRE VÁS ZÁVÄZNÝMI. TÚTO ZMLUVU SI POZORNE PREČÍTA ITE

Spoločnosť Garmin Ltd. a jej dcérske spoločnosti (ďalej len "Garmin") vám udeľujú obmedzenú licenciu na používanie softvéru vloženého do tohto zariadenia (ďalej len "softvér") v binárne vykonateľnej forme pri normálnej prevádzke produktu. Oprávnenie, vlastnícke práva a práva duševného vlastníctva v softvéri a voči softvéru zostávajú spoločnosti Garmin a/alebo jej externým dodávateľom.

Potvrdzujete, že softvér je vlastníctvom spoločnosti Garmin a/alebo jej externých dodávateľov a je chránený autorskými právami Spojených štátov amerických a medzinárodnými zmluvami o autorských právach. Okrem toho potvrdzujete, že štruktúra, organizácia a kód softvéru, ku ktorému sa neposkytuje zdrojový kód, sú cenné obchodné tajomstvá spoločnosti Garmin a/alebo jej externých dodávateľov a že softvér vo forme zdrojového kódu zostáva cenným obchodným tajomstvom spoločnosti Garmin a/alebo jej externých dodávateľov. Súhlasíte, že softvér ani akúkoľvek jeho časť nebudete dekompilovať, rozoberať, upravovať, spätne skladať, spätne analyzovať ani meniť na čitateľnú formu pre človeka, prípadne vytvárať akékoľvek odvodené diela založené na softvéri. Súhlasíte, že nebudete vyvážať ani opätovne vyvážať tento softvér do žiadnej krajiny v rozpore so zákonmi Spojených štátov amerických alebo inej príslušnej krajiny o kontrole vývozu.

### **Licenčná zmluva pre koncového používateľa**

Zariadenie Garmin, ktoré ste si zakúpili ("zariadenie"), alebo súbory, ktoré preberáte ("prevzaté súbory"), môžu obsahovať aplikáciu, obsah alebo oba tieto prvky. Softvér ("softvér") zariadenia so zabudovaným softvérom alebo v prípade prevzatých súborov aplikáciu vrátane zabudovaného softvéru (spoločne označované ako "aplikácia") – vlastní spoločnosť Garmin Ltd. alebo jej dcérske spoločnosti (spoločne označované ako "Garmin"). Mapové údaje, ktoré môžu byť zabudované vo vašom zariadení, v aplikácii alebo sú prevzaté osobitne ("mapové údaje") vlastní spoločnosť HERE North America LLC a/ alebo jej pridružené spoločnosti ("HERE") a spoločnosť Garmin ich využíva na základe licencie. Spoločnosť Garmin tiež vlastní (alebo disponuje licenciou od poskytovateľov tretích strán) informácie, údaje o premávke, text, obrázky, grafiku, fotografie, zvuk, video, obrázky a iné aplikácie a údaje, ktoré môžu byť zabudované do zariadenia alebo aplikácie alebo prevzaté osobitne ("ďalší obsah"). Mapové údaje a ďalší obsah sa spoločne označujú ako "obsah". Softvér, aplikácia a obsah (spoločne nazývané "produkty Garmin") sú chránené autorskými zákonmi a medzinárodnými zmluvami o ochrane autorských práv. Produkty Garmin sa nepredávajú, ale poskytujú na základe licencie. Štruktúra, organizácia a kód softvéru a aplikácie predstavujú cenné obchodné tajomstvá spoločnosti Garmin alebo jej poskytovateľov tretích strán. Produkty

Garmin sú poskytované na základe tejto licenčnej zmluvy a podliehajú nasledujúcim zmluvným podmienkam, ktoré odsúhlasí koncový používateľ (ďalej označovaný výrazmi "vy" alebo "váš") na jednej strane a spoločnosť Garmin a jej poskytovatelia licencií a pridružené spoločnosti a ich poskytovatelia licencií na strane druhej. Ak ste aplikáciu získali od poskytovateľa aplikácií tretej strany ("predajca aplikácií"), súhlasíte, že za aplikáciu je zodpovedná spoločnosť Garmin, nie daný predajca aplikácií. Poskytovatelia licencií spoločnosti Garmin vrátane poskytovateľov licencií, služieb, obchodných partnerov, dodávateľov a pridružených spoločností spoločnosti Garmin a ich poskytovateľov licencií sú každý priamou a určenou treťou stranou spadajúcou do tejto zmluvy a môžu si uplatniť svoje práva proti vám v prípade jej porušenia.

**DÔLEŽITÉ**: PRED ZAKÚPENÍM ALEBO POUŽITÍM VÁŠHO ZARIADENIA ALEBO PREVZATEJ APLIKÁCIE ČI OBSAHU SI POZORNE PREČÍTAJTE CELÚ LICENČNÚ ZMLUVU. ZAKÚPENÍM, INŠTALÁCIOU, KOPÍROVANÍM ALEBO INÝM POUŽÍVANÍM VÁŠHO ZARIADENIA ALEBO PREVZATEJ APLIKÁCIE ČI OBSAHU POTVRDZUJETE, ŽE STE SI PREČÍTALI TÚTO LICENČNÚ ZMLUVU A SÚHLASÍTE S JEJ ZMLUVNÝMI PODMIENKAMI. AK NESÚHLASÍTE S TÝMITO ZMLUVNÝMI PODMIENKAMI PRE VÁŠ PRODUKT, VRÁŤTE KOMPLETNÉ ZARIADENIE DO 7 DNÍ OD DÁTUMU NADOBUDNUTIA (AK STE HO ZAKÚPILI NOVÉ) PREDAJCOVI, OD KTORÉHO STE SI ZARIADENIE ZAKÚPILI, A ZÍSKATE SPÄŤ CELÚ ZAPLATENÚ SUMU. AK NESÚHLASÍTE SO ZMLUVNÝMI PODMIENKAMI PRE PREVZATÉ SÚBORY, NEKUPUJTE, NEINŠTALUJTE ANI NEPOUŽÍVAJTE PREVZATÉ SÚBORY.

### **Licenčné podmienky**

Spoločnosť Garmin (označovaná výrazmi "my" alebo "naše") vám poskytne úložné médium so softvérom a obsahom, ktorý je v ňom zabudovaný vrátane akýchkoľvek dokumentov "online" alebo v elektronickej podobe a tlačených materiálov v prípade zariadenia – alebo aplikáciu a zabudovaný alebo sprievodný obsah vrátane akýchkoľvek dokumentov "online" alebo v elektronickej podobe a tlačených materiálov v prípade prevzatých súborov. Spoločnosť Garmin vám udeľuje obmedzenú, neexkluzívnu licenciu na používanie príslušného produktu Garmin v súlade s podmienkami tejto zmluvy. Súhlasíte, že budete používať príslušný produkt Garmin výlučne na osobné účely alebo na účely interných operácií vašej spoločnosti, a nie na poskytovanie služieb, spoločné využívanie, opätovný predaj alebo iné podobné účely. Obdobne, ale pri zohľadnení obmedzení v ďalších odsekoch, môžete príslušný produkt Garmin kopírovať len v prípade potreby na vaše osobné použitie na (i) jeho zobrazenie a (ii) ukladanie, pričom neodstránite žiadne oznámenia o autorských právach a žiadnym spôsobom nezmeníte produkt Garmin. Vaše používanie aplikácie nesmie porušovať žiadne pravidlá používania stanovené predajcom aplikácií alebo iným poskytovateľom služieb

tretej strany, ktorého používate na využívanie aplikácie. Súhlasíte, že nebudete žiadnym iným spôsobom reprodukovať, archivovať, kopírovať, modifikovať, dekompilovať, rozoberať, vykonávať spätné inžinierstvo ani vytvárať derivatívne práce akejkoľvek časti produktov Garmin a v žiadnej forme ich nebudete prenášať ani distribuovať na žiadny účel okrem rozsahu povoleného zákonmi. Spoločnosť Garmin si tiež vyhradzuje právo na prerušenie ponuky akéhokoľvek obsahu dodávaného dodávateľom tretej strany, ak takýto dodávateľ prestane dodávať takýto obsah, prípadne sa z akéhokoľvek dôvodu zruší zmluva spoločnosti Garmin s takýmto dodávateľom.

**Podpora.** Ak ste si aplikáciu zakúpili od predajcu aplikácií tretej strany a potrebujete podporu v oblasti prevádzky, technickú podporu alebo podporu v oblasti inštalácie, odinštalovania, používania alebo prevádzky aplikácie, prípadne ak máte otázky, sťažnosti alebo nároky týkajúce sa aplikácie, obráťte sa na spoločnosť Garmin na adrese: mobileapplications.support@garmin.com.

**Súhlas so zodpovednosťou predajcu aplikácií.** Ak ste si aplikáciu zakúpili od predajcu aplikácií tretej strany, predajca aplikácií nie je povinný poskytovať údržbu alebo podporu pre aplikáciu ani nemusí reagovať na žiadne vaše nároky ani nároky tretích strán týkajúce sa vlastníctva alebo používania aplikácie vrátane (okrem iného) nárokov na odškodnenie v súvislosti s produktom, nároky vyplývajúce z nesplnenia zákonných alebo regulačných požiadaviek alebo nároky vyplývajúce zo zákonov na ochranu spotrebiteľov. Predajca aplikácií okrem toho nemá žiadnu zodpovednosť vo veci nárokov tretích strán vyplývajúcich z porušenia práv na ochranu duševného vlastníctva, ku ktorým došlo v súvislosti s vaším vlastnením

alebo používaním aplikácie.

**Obmedzenia**. Okrem prípadov špecifického udelenia licencie spoločnosťou Garmin a bez obmedzenia ustanovení v predchádzajúcich odsekoch nemôžete využívať tieto produkty Garmin s produktmi, systémami alebo nainštalovanými aplikáciami, alebo inak pripojenými k vozidlám, alebo komunikujúcimi s vozidlami, ktoré sú schopné odosielať alebo spravovať vozový park ani s podobnými aplikáciami, kde sa obsah využíva centrálnym riadiacim centrom na vysielanie vozového parku vozidiel. Okrem toho je zakázané požičiavať alebo prenajímať produkty Garmin iným osobám alebo tretej strane. Len tie požičovne automobilov, ktoré majú špeciálnu písomnú autorizáciu od spoločnosti Garmin požičiavať svojim zákazníkom produkty značky Garmin obsahujúce obsah, majú povolenie požičiavať takéto produkty.

Súhlasíte, že preberáte kompletnú zodpovednosť za svoje správanie a obsah zatiaľ, čo používate softvér a za akékoľvek následky takéhoto správania. Súhlasíte, že softvér budete používať len na účely, ktoré sú v súlade so zákonom, správne a v súlade s touto zmluvou a akýmikoľvek príslušnými politikami alebo smernicami.

V zmysle príkladov a nie obmedzení súhlasíte, že pri používaní Softvéru nebudete:

- nahrávať, zasielať, posielať e-mailom alebo prenášať, prípadne iným spôsobom sprístupňovať obsah, ktorý porušuje akýkoľvek patent, obchodnú známku, autorské práva, obchodné tajomstvo alebo iné právo s autorskými právami ktorejkoľvek strany, pokiaľ nie ste vlastníkom práv alebo nemáte povolenie od vlastníka zasielať daný obsah;
- používať softvér alebo iný obsah pre akýkoľvek ilegálny alebo nepovolený účel alebo
- prenášať akékoľvek vírusy, červy, chyby, trójske kone alebo akékoľvek položky deštruktívnej podoby.

V prípade, že sa nachádzate mimo USA, súhlasíte, že budete dodržiavať akékoľvek zákony, pravidlá alebo nariadenia vo vašej oblasti alebo na mieste vášho webového servera s ohľadom na on-line spravovanie a prijateľný obsah, a to vrátane zákonov regulujúcich export údajov do USA alebo krajiny, v ktorej sa nachádzate.

**Prenos údajov.** Niektoré služby spojené s aplikáciou môžu prenášať údaje z vášho zariadenia. V takom prípade sa na prenos údajov môžu vzťahovať dodatočné poplatky v závislosti od vášho dátového tarifu. Podrobnosti o dodatočných poplatkoch získate od vášho poskytovateľa údajov.

### **Služby v reálnom čase od spoločnosti Garmin.**

Spoločnosť Garmin vám môže poskytovať služby známe ako "Služby v reálnom čase od spoločnosti Garmin". Pri službách v reálnom čase od spoločnosti Garmin môže ísť o "jednorazové" zakúpenie služieb v reálnom čase alebo zakúpenie na stanovené časové obdobie. V prípade "jednorazového" zakúpenia bude používateľ, ktorý si túto službu zakúpi, dostávať služby v reálnom čase od spoločnosti Garmin po dobu (i) životnosti zariadenia značky Garmin kupujúceho, (ii) životnosti smartfónu (v relevantných prípadoch) kupujúceho alebo (iii) pokiaľ bude spoločnosť Garmin dostávať obsah od svojho dodávateľa obsahu tretej strany, podľa toho, ktoré z týchto troch období bude trvať najkratšie. "Doba životnosti" zariadenia Garmin znamená dobu, počas ktorej zariadenie (a) má požadovanú technickú spôsobilosť na používanie najaktuálnejších služieb v reálnom čase (vrátane operačného systému kompatibilného so službami v reálnom čase) a (b) je schopné fungovať na stanovený účel bez generálnych opráv. V prípade, že sa po dobu 24 mesiacov alebo dlhšie neprevezme pre toto zariadenie žiadna aktualizácia, zariadenie Garmin sa bude považovať za nefunkčné a jeho doba životnosti za skončenú. Obsah služieb v reálnom čase od spoločnosti Garmin nie je k dispozícii pre všetky oblasti. V prípade porušenia podmienok používania služieb v reálnom čase môže spoločnosť Garmin okamžite zrušiť vaše predplatné služieb v reálnom čase. Predplatné na služby v reálnom čase nie je možné previesť na inú osobu alebo iný produkt značky Garmin, a to ani v prípade, ak aplikácia ostane v smartfóne.

Služby v reálnom čase od spoločnosti Garmin sčasti závisia od služby - geograficky sú obmedzené na prijímací a vysielací rozsah rádiových vysielačov prevádzkovaných príslušnými správcami sietí. Môžu mať na ne vplyv atmosférické podmienky, topografické podmienky, poloha vozidla, ako aj prekážky (napríklad mosty a budovy). Niektoré služby nie sú dostupné v každej krajine. Rozsah a charakter dostupných služieb sa v rôznych krajinách líši. Za dodržiavanie zákonov a predpisov príslušnej krajiny nesiete osobnú zodpovednosť.

**Žiadna záruka.** Produkty Garmin sú vám poskytnuté vo forme "v akej sú" a vy súhlasíte s ich použitím na vlastné riziko. Spoločnosť Garmin a jej poskytovatelia licencií vrátane poskytovateľov licencií a služieb, obchodných partnerov, dodávateľov a pridružených spoločností spoločnosti Garmin a ich poskytovateľov licencií neposkytujú žiadne záruky, náhrady alebo ručenia akéhokoľvek druhu, vyslovené alebo implikované, vyplývajúce zo zákona alebo inak vrátane (okrem iného) záruk v oblasti obsahu, kvality, presnosti, kompletnosti, efektivity, spoľahlivosti, predajnosti, vhodnosti na určité účely, použiteľnosti, použitia a výsledkov získaných z produktov Garmin ani záruky, že údaje alebo server budú fungovať neprerušene a nebudú obsahovať chyby. Produkty Garmin sú určené len na to, aby slúžili ako doplnková pomôcka pri cestovaní, a nesmú sa používať na žiadny účel, ktorý by vyžadoval presné meranie smeru, vzdialenosti alebo polohy. SPOLOČNOSŤ GARMIN NEPOSKYTUJE ŽIADNU ZÁRUKU NA PRESNOSŤ ANI ÚPLNOSŤ MAPOVÝCH ÚDAJOV ALEBO INÉHO OBSAHU.

**Zrieknutie sa záruky.** SPOLOČNOSŤ GARMIN A JEJ POSKYTOVATELIA LICENCIÍ vrátane poskytovateľov licencií, služieb, obchodných partnerov, dodávateľov a pridružených spoločností spoločnosti Garmin a ich poskytovateľov licencií SA ZRIEKAJÚ AKÝCHKOĽVEK ZÁRUK, VÝSLOVNÝCH ČI IMPLIKOVANÝCH, V OBLASTI KVALITY, VÝKONU, PREDAJNOSTI, VHODNOSTI NA KONKRÉTNY ÚČEL ALEBO NEPORUŠENIA ZÁKONOV. ŽIADNE ÚSTNE ALEBO PÍSOMNÉ VYJADRENIE POSKYTNUTÉ SPOLOČNOSŤOU GARMIN ALEBO JEJ DODÁVATEĽMI A POSKYTOVATEĽMI LICENCIÍ NEVYTVÁRA ZÁRUKU A NA TAKÉTO VYJADRENIE ALEBO INFORMÁCIU SA NEMÔŽETE SA SPOLIEHAŤ. TOTO ZRIEKNUTIE SA ZÁRUK JE ZÁKLADNOU PODMIENKOU TEJTO ZMLUVY. Niektoré štáty, teritóriá a krajiny nepovoľujú určité vylúčenia záruk, takže vyššie uvedené ustanovenia sa na vás nemusia vzťahovať.

**Zrieknutie sa zodpovednosti**. SPOLOČNOSŤ GARMIN A JEJ POSKYTOVATELIA LICENCIÍ vrátane poskytovateľov licencií, služieb, obchodných partnerov, dodávateľov a pridružených spoločností spoločnosti Garmin a ich poskytovateľov licencií SA ZRIEKAJÚ ZODPOVEDNOSTI VOČI VÁM S OHĽADOM NA AKÝKOĽVEK NÁROK, POŽIADAVKU ALEBO AKCIU, BEZ OHĽADU NA CHARAKTER PRÍČINY NÁROKU, POŽIADAVKY ALEBO AKCIE ZDÔVODŇUJÚCEJ AKÚKOĽVEK STRATU, ZRANENIE ALEBO POŠKODENIA, PRIAME ALEBO NEPRIAME, KTORÉ MÔŽU VZNIKNÚŤ Z POUŽÍVANIA ALEBO VLASTNÍCTVA PRODUKTOV GARMIN: ALEBO ZA AKÝKOĽVEK UŠLÝ

ZISK, ODMENU, ZMLUVY ALEBO KAPITÁL, ALEBO INÉ PRIAME, NEPRIAME, NÁHODNÉ, ŠPECIÁLNE ČI KONZEKVENTNÉ STRATY VYPLÝVAJÚCE Z POUŽÍVANIA ALEBO NESCHOPNOSTI POUŽÍVAŤ PRODUKTY GARMIN, ZA AKÉKOĽVEK CHYBY V OBSAHU ALEBO INFORMÁCIÁCH ALEBO PORUŠENIA TÝCHTO ZMLUVNÝCH PODMIENOK, ČI UŽ NA ZÁKLADE ZMLUVNÉHO KONANIA ALEBO ÚMYSLU ALEBO NA ZÁKLADE ZÁRUKY, ČI UŽ SPÔSOBENÉ POUŽÍVANÍM, NESPRÁVNYM POUŽÍVANÍM ALEBO NESCHOPNOSŤOU POUŽÍVAŤ PRODUKTY GARMIN ALEBO PORUCHAMI ALEBO CHYBAMI V APLIKÁCII, A TO AJ V PRÍPADE, ŽE SPOLOČNOSŤ GARMIN ALEBO JEJ POSKYTOVATELIA LICENCIÍ BOLI O MOŽNOSTI TAKÝCHTO ŠKÔD OBOZNÁMENÍ. SPOLOČNÁ ZODPOVEDNOSŤ SPOLOČNOSTI GARMIN A JEJ POSKYTOVATEĽOV LICENCIÍ VZHĽADOM NA ICH ZÁVÄZKY VYPLÝVAJÚCE Z TEJTO ZMLUVY ALEBO S INÝM OHĽADOM NA APLIKÁCIU ALEBO OBSAH NESMIE PREKROČIŤ 1,00 USD. Niektoré štáty, teritóriá a krajiny nepovoľujú určité vylúčenia zodpovednosti alebo obmedzenia náhrady škôd, takže vyššie uvedené ustanovenia sa na vás nemusia vzťahovať. AK STE SI APLIKÁCIU ZAKÚPILI OD PREDAJCU APLIKÁCIÍ TRETEJ STRANY, JEDINÁ A MAXIMÁLNA ZODPOVEDNOSŤ PREDAJCU APLIKÁCIÍ V PRÍPADE PORUCHY, NA KTORÚ SA VZŤAHUJE ZÁRUKA, JE VRÁTENIE SUMY, ZA KTORÚ BOLA APLIKÁCIA ZAKÚPENÁ.

AKÝKOĽVEK OBSAH ALEBO MATERIÁL PREVZATÝ ALEBO NAHRANÝ, PRÍPADNE INÝM SPÔSOBOM ZÍSKANÝ CEZ SOFTVÉR ZÍSKAVATE PODĽA SVOJHO UVÁŽENIA A NA VLASTNÉ RIZIKO. BUDETE VÝLUČNE ZODPOVEDNÍ ZA AKÉKOĽVEK POŠKODENIE VÁŠHO ELEKTRONICKÉHO KOMUNIKAČNÉHO ZARIADENIA ALEBO AKÚKOĽVEK STRATU ÚDAJOV, KTORÁ MÔŽE VZNIKNÚŤ Z PREBERANIA ALEBO NAHRÁVANIA AKÉHOKOĽVEK OBSAHU ALEBO MATERIÁLU, PRÍPADNE Z POUŽÍVANIA SOFTVÉRU.

**Prediktívne smerovanie.** Vaše zariadenie môže obsahovať funkciu "prediktívneho smerovania cesty" s označením myTrends, ktorá identifikuje vaše jazdné zvyklosti. Ak túto funkciu vaše zariadenie obsahuje, keď bude predvídať cestu, zobrazí váš odhadovaný čas do cieľového miesta a príslušné informácie o cestnej premávke, ktoré sa týkajú predvídanej cesty. Informácie súvisiace s vašimi jazdnými zvyklosťami budú dostupné každej osobe, ktorá používa vaše zariadenie. Ak nechcete, aby vaše zariadenie predvídalo cesty alebo zobrazovalo informácie týkajúce sa predvídaných ciest, môžete funkciu myTrends vypnúť prostredníctvom ponuky Nastavenia vášho zariadenia.

**Zhromažďovanie informácií.** Môžeme zhromažďovať informácie o tom, ako často používate produkt značky Garmin alebo niektoré aplikácie a funkcie vášho zariadenia. Tieto údaje budú zhromažďované anonymne vo forme, ktorá vás osobne neidentifikuje. Tieto informácie môžeme využiť na rozpoznanie všeobecných trendov používateľov a ďalší rozvoj našich produktov alebo aplikácií. Používanie služieb založených na polohe na vašom produkte značky Garmin, ako sú informácie o počasí, časoch premietania filmov, cestnej premávke, cenách paliva alebo miestnych

podujatiach, spustí zhromažďovanie informácií o fyzickej polohe vášho zariadenia, aby sme vám mohli tieto služby založené na polohe poskytnúť. Tieto údaje o polohe sú zhromažďované anonymne vo forme, ktorá vás osobne neidentifikuje. Ak nám poskytnete svoj súhlas, spoločnosť Garmin bude zhromažďovať a nahrávať informácie, ako je vaša poloha, rýchlosť a smer (známe aj ako "údaje o cestnej premávke" alebo "údaje o pohybe vozidiel") s cieľom zlepšiť kvalitu dopravných údajov a iného obsahu, ktorý poskytuje spoločnosť Garmin alebo iní poskytovatelia obsahu. Ak nám poskytnete svoj súhlas, spoločnosť Garmin môže tieto údaje zdieľať aj s tretími stranami alebo im ich predávať. Tieto údaje sú zdieľané a predávané anonymne vo forme, ktorá vás osobne neidentifikuje. Zhromažďovanie a používanie týchto informácií o polohe sú podrobnejšie popísané vo vyhlásení o ochrane osobných údajov produktu značky Garmin.

### **Vylúčenie podpory, zmena poskytovateľov**

**obsahu.** Žiadny odkaz na produkty, služby, procesy, hypertextové odkazy na tretiu stranu, alebo iný obsah vo forme obchodného mena, obchodnej známky, výrobcu, dodávateľa alebo v inej forme nevyhnutne nepredstavujú ani neimplikujú podporu, sponzorstvo alebo odporúčanie spoločnosťou Garmin ani jej poskytovateľmi licencie. Informácie o produkte a službe sú výlučne na zodpovednosti každého individuálneho poskytovateľa. Názov a logo spoločnosti HERE, obchodné známky a logá HERE a HERE ON BOARD a iné obchodné známky a obchodné názvy, ktoré vlastní spoločnosť HERE North America LLC, sa nesmú používať komerčným spôsobom bez predchádzajúceho písomného povolenia spoločnosti HERE. Spoločnosť Garmin môže počas trvania tejto zmluvy zmeniť poskytovateľov obsahu, pričom vaše skúsenosti s novým poskytovateľom obsahu sa nemusia zhodovať s tými, ktoré ste mali s predchádzajúcim poskytovateľom obsahu.

**Kontrola exportu.** Súhlasíte, že nebudete vykonávať export žiadnej časti obsahu ani žiadneho priameho produktu, okrem prípadov, ak vlastníte všetky potrebné licencie a schválenia, ktoré sú potrebné v rámci platných exportných zákonov, pravidiel a nariadení, a v súlade s nimi.

**Súlad s právnymi normami.** Vyhlasujete a zaručujete, že (i) sa nenachádzate v krajine, na ktorú vláda USA uvalila embargo alebo bola vládou USA označená ako krajina "podporujúca terorizmus", a (ii) nenachádzate sa na žiadnom zozname zakázaných alebo obmedzených entít vlády USA.

**Náhrada škody.** Súhlasíte s náhradou škody, obhajobou spoločnosti Garmin a jej poskytovateľov licencií vrátane príslušných poskytovateľov licencií, dodávateľov služieb, obchodných partnerov, dodávateľov, nadobúdateľov, dcérskych spoločností, pridružených spoločností a príslušných úradníkov, riaditeľov, zamestnancov, akcionárov, agentov a predstaviteľov spoločnosti Garmin a jej poskytovateľov licencií a ich ochranou pred akoukoľvek zodpovednosťou, stratou, zraneniami (vrátane zranení spôsobujúcich smrť), nárokmi, žalobami, nákladmi a

požiadavkami akéhokoľvek druhu a charakteru, vrátane, avšak nie výlučne poplatkov za právneho zástupcu vyplývajúcich z alebo súvisiacich s akýmkoľvek vaším používaním alebo vlastníctvom produktov Garmin.

**Mapové údaje.** Používanie mapových údajov podlieha určitým obmedzeniam a/alebo požiadavkám uloženým dodávateľmi tretích strán a/alebo vládnymi alebo regulačnými orgánmi ako je ďalej uvedené na stránke [http://corporate.navteq.com/supplier\\_terms.html](http://corporate.navteq.com/supplier_terms.html).

**Trvanie**. Táto zmluva platí dovtedy, (i) (ak je to relevantné) kým sa neukončí (vami alebo spoločnosťou Garmin) vaše predplatné alebo kým neuplynie jeho platnosť, prípadne dovtedy, kým (ii) spoločnosť Garmin z akéhokoľvek dôvodu nezruší túto zmluvu, a to vrátane (nie však výlučne) prípadov, keď spoločnosť Garmin zistí, že ste porušili ktorúkoľvek z podmienok tejto zmluvy. Táto zmluva taktiež okamžite stráca platnosť ukončením zmluvy medzi spoločnosťou Garmin a ktoroukoľvek treťou stranou, ktorá spoločnosti Garmin (a) poskytuje služby alebo distribúciu potrebnú na podporu produktov Garmin, alebo ktorá (b) poskytuje obsah na základe licencie. Vyjadrujete súhlas s tým, že po ukončení zničíte všetky kópie obsahu. Výluky záruk a zodpovedností uvedené vyššie budú platiť aj po akomkoľvek ukončení.

**Úplná zmluva.** Tieto podmienky tvoria celú zmluvu medzi spoločnosťou Garmin a jej poskytovateľmi licencií, vrátane poskytovateľov licencií, dodávateľov služieb, obchodných partnerov, dodávateľov, pridružených spoločností spoločnosti Garmin a jej poskytovateľov licencií a vami vzhľadom na predmet tejto zmluvy a nahrádzajú v celom svojom rozsahu všetky písomné alebo ústne dohody, ktoré predtým medzi nami existovali v súvislosti s týmto predmetom.

### **Rozhodujúce právo.**

(a) V prípade údajov spoločnosti HERE pre Európsku úniu

Vyššie uvedené zmluvné podmienky sa budú spravovať zákonmi Holandska bez ohľadu na (i) ich konflikt so zákonnými ustanoveniami alebo (ii) konvenciu Spojených národov pre medzinárodný predaj tovaru, ktorá je vyslovene vylúčená. Súhlasíte, že všetky spory, nároky a žaloby vyplývajúce z údajov, prípadne v spojení s údajmi HERE poskytovanými na základe tejto zmluvy spadajú pod jurisdikciu Holandska.

(b) V prípade údajov spoločnosti HERE pre Severnú Ameriku a iných údajov spoločnosti HERE, ako sú údaje pre Európsku úniu

Vyššie uvedené zmluvné podmienky sa budú spravovať zákonmi štátu Illinois bez ohľadu na (i) ich konflikt so zákonnými ustanoveniami alebo (ii) konvenciu Spojených národov pre medzinárodný predaj tovaru, ktorá je vyslovene vylúčená. Súhlasíte, že všetky spory, nároky a žaloby vyplývajúce z údajov, prípadne v spojení s údajmi

HERE poskytovanými na základe tejto zmluvy spadajú pod jurisdikciu štátu Illinois.

(c) V prípade sporov, nárokov a žalôb nesúvisiacich s údajmi HERE

Vyššie uvedené zmluvné podmienky sa budú spravovať zákonmi štátu Kansas bez ohľadu na (i) ich konflikt so zákonnými ustanoveniami alebo (ii) konvenciu Spojených národov pre medzinárodný predaj tovaru, ktorá je vyslovene vylúčená. Súhlasíte, že všetky spory, nároky a žaloby vyplývajúce z aplikácie alebo obsahu alebo v súvislosti s nimi spadajú pod jurisdikciu štátu Kansas. Preklad tejto zmluvy z anglického jazyka sa poskytuje len v prípade potreby. Ak sa táto zmluva prekladá do iného ako anglického jazyka a dôjde k nesúladu podmienok medzi anglickou verziou a verziou v cudzom jazyku, jej znenie v anglickom jazyku má prednosť pred ostatnými jazykovými verziami.

**Vládni koncoví používatelia.** Ak je koncovým používateľom agentúra, ministerstvo alebo iný subjekt vlády Spojených štátov amerických alebo ak je sčasti alebo vcelku financovaný vládou Spojených štátov, potom sa na používanie, duplikovanie, reprodukciu, vydávanie, modifikáciu, šírenie alebo prenos aplikácie a príslušnej dokumentácie podľa potreby vzťahujú obmedzenia podľa ustanovení DFARS 252.227-7014(a)(1) (JÚN 1995) (DOD definícia softvéru komerčného počítača), DFARS 27.7202-1 (DOD pravidlá používania softvéru komerčného počítača), FAR 52.227-19 (JÚN 1987) (softvérová klauzula komerčného počítača pre civilné agentúry), DFARS 252.227-7015 (NOV 1995) (DOD technické údaje – klauzula o komerčných položkách); FAR 52.227-14 alternatívy I, II a III (JÚN 1987) (technické údaje civilných agentúr a softvérová klauzula nekomerčného počítača); a/alebo FAR 12.211 a FAR 12.212 (akvizície komerčných položiek). V prípade konfliktu medzi niektorými ustanoveniami FAR a DFARS uvedenými v tejto zmluve a touto licenčnou zmluvou, platí ustanovenie, ktoré poskytuje väčšie obmedzenia vládnych práv. Zmluvnou stranou/výrobcom je spoločnosť Garmin International, Inc., 1200 East 151st Street, Olathe, Kansas 66062, USA a HERE North America LLC, 425 West Randolph Street, Chicago, Illinois 60606 USA.

Garmin® je obchodná známka spoločnosti Garmin Ltd. alebo jej dcérskych spoločností, ktoré sú registrované v USA a v ďalších krajinách. Tieto ochranné známky sa nemôžu používať bez výslovného súhlasu spoločnosti Garmin.

HERE je obchodnou známkou v USA a v ďalších krajinách. Všetky ostatné názvy spoločností a obchodné známky uvedené alebo spomenuté v tejto dokumentácii sú majetkom ich výlučných vlastníkov. Všetky práva vyhradené.

Dodatočné podmienky a zásady ochrany osobných údajov pre platformy lokalizačných služieb. Ak má vaša aplikácia prístup k platformám lokalizačných služieb, získaním prístupu k takýmto platformám lokalizačných služieb súhlasíte s podmienkami používania služby spoločnosti Nokia na stránke<http://here.com/services/terms>a zásadami ochrany osobných údajov spoločnosti Nokia [http://www.nokia.com/global/privacy/privacy/policy/](http://www.nokia.com/global/privacy/privacy/policy/privacy-policy/) [privacy-policy/.](http://www.nokia.com/global/privacy/privacy/policy/privacy-policy/)

### **Licenčná zmluva pre koncového používateľa zariadenia Traffic**

Váš produkt značky Garmin môže mať vybavenie na príjem údajov o cestnej premávke. Ak má takéto vybavenie, na používanie vášho produktu značky Garmin sa vzťahujú tieto zmluvné podmienky.

Spoločnosť HERE North America LLC a/alebo jej dcérske spoločnosti vrátane Traffic.com (predtým NavTeq Traffic) ("HERE") alebo iný poskytovateľ dopravných služieb tretích strán ("TPTP") sú držiteľmi práv na informácie o cestnej premávke ("Dopravné údaje"). V prípade, že príjmate údaje systému RDS/TMC, DAB alebo Dopravné údaje HD RadioTM, spoločnosť HERE alebo TPTP je držiteľom práv na siete RDS/TMC, DAB alebo HD Radio, cez ktoré sa tieto údaje dostávajú do vášho produktu značky Garmin. Predplatením, prijímaním alebo iným prístupom k dopravným údajom potvrdzujete, že ste si prečítali túto zmluvu, porozumeli ste jej, súhlasíte s jej podmienkami a máte minimálne 18 rokov. Ak nesúhlasíte s podmienkami a ustanoveniami tejto zmluvy, zrušte predplatné. V prípade, že je predplatné súčasťou balenia produktu značky Garmin, vráťte tento produkt do 7 dní predajcovi, u ktorého ste produkt zakúpili, a požiadajte o úplné vrátenie peňazí.

Súhlasíte s používaním dopravných údajov spolu s vaším produktom značky Garmin výlučne na osobné nekomerčné účely, nie na poskytovanie služieb, dočasné zdieľanie alebo iné podobné účely. Nesmiete modifikovať, kopírovať, skenovať, dekompilovať, rozoberať ani spätne analyzovať žiadnu časť dopravných údajov, ani používať žiadnu inú metódu na reprodukovanie, kopírovanie, opätovné publikovanie, vysielanie alebo distribúciu dopravných údajov alebo ich častí. Súhlasíte, že odškodníte a budete kryť spoločnosti HERE alebo spoločnosť TPTP (a ich príslušné dcérske spoločnosti) a Garmin Ltd. (a jej pobočky) pred jednotlivými a všetkými nárokmi, škodami, nákladmi alebo inými výdavkami, ktoré priamo alebo nepriamo vzniknú (a) vaším neoprávneným používaním dopravných údajov, (b) neoprávneným používaním sietí RDS/TMC, DAB alebo HD Radio, (c) vaším porušením tejto zmluvy a/alebo (d) akýmikoľvek vašimi neoprávnenými alebo nezákonnými činnosťami s týmto spojenými.

Dopravné údaje slúžia len na informačné účely. Vy preberáte úplnú zodpovednosť za riziká vyplývajúce ich používania. Spoločnosť HERE alebo spoločnosť TPTP (a ich príslušné dcérske spoločnosti), Garmin Ltd. (a jej dcérske spoločnosti) a ich dodávatelia nerobia žiadne vyhlásenia o obsahu, dopravných a cestných podmienkach, použiteľnosti cesty alebo rýchlosti.

Dopravné údaje sa poskytujú "tak, ako sú" a vy súhlasíte s ich používaním na vlastnú zodpovednosť. Spoločnosti HERE alebo spoločnosť TPTP (a ich príslušné dcérske spoločnosti) a Garmin Ltd. (a jej dcérske spoločnosti) neposkytujú žiadnu záruku na vhodnosť alebo kompatibilitu dopravných údajov s produktom spoločnosti Garmin, ani žiadnu záruku, že dopravné údaje budú po

začlenení a prepojení s produktom spoločnosti Garmin fungovať správne. Okrem toho spoločnosti HERE alebo TPTP (a ich príslušné dcérske spoločnosti) a Garmin Ltd. (a jej dcérske spoločnosti) neposkytujú žiadnu záruku vzhľadom na spoľahlivosť, presnosť, podrobnosť a úplnosť dopravných údajov, ktoré môžu z času na čas obsahovať nepresnosti a/alebo chyby. V maximálnom rozsahu povolenom platným zákonom sa týmto výslovne odmietajú a vylučujú akékoľvek a všetky záruky akéhokoľvek druhu súvisiace s dopravnými údajmi vrátane, nie však výlučne, záruk týkajúcich sa predajnosti, vhodnosti na príslušný účel, presnosti alebo úplnosti dopravných údajov a/alebo neprítomnosti vírusov.

Spoločnosti HERE alebo spoločnosť TPTP (a ich príslušné dcérske spoločnosti), Garmin Ltd. (a jej dcérske spoločnosti) a ich dodávatelia sa úplne zriekajú zodpovednosti za akúkoľvek stratu, zranenie alebo škodu v dôsledku používania alebo nemožnosti používať produkt spoločnosti Garmin a dopravné údaje, zlého počasia, poškodenia vysielačov a/alebo inej vysielacej infraštruktúry, prírodnej pohromy a/alebo nedostatku spoľahlivosti, úplnosti alebo presnosti dopravných údajov. Spoločnosti HERE alebo spoločnosť TPTP (a ich príslušné dcérske spoločnosti), Garmin Ltd. (a jej dcérske spoločnosti) a ich dodávatelia nebudú v žiadnom prípade zodpovední voči vám ani inej osobe za žiadne kompenzačné, priame, nepriame, náhodné, špeciálne alebo následné škody (vrátane, bez obmedzenia, nepriamych, priamych, špeciálnych, represívnych alebo príkladných škôd zo straty obchodu, zisku, prerušenia obchodovania alebo straty obchodných informácií), v dôsledku používania alebo nemožnosti používať produkt spoločnosti Garmin alebo dopravné údaje, dokonca aj vtedy, keď bola spoločnosť HERE alebo TPTP alebo Garmin upozornená na možnosť vzniku takýchto škôd.

### **Doživotné alebo jednorazové dopravné informácie.**

Ak si zakúpite "doživotné" alebo "jednorazové" dopravné informácie, prípadne ak sú tieto informácie nahraté v zakúpenom produkte značky Garmin, potom budete po dobu životnosti prijímača informácií o cestnej premávke alebo po dobu príjmu dopravných údajov spoločnosťou Garmin od externého poskytovateľa obsahu (čokoľvek nastane skôr) dostávať dopravné informácie (za predpokladu, že vlastníte kompatibilné zariadenie Garmin). "Doba životnosti prijímača dopravných informácií znamená dobu, počas ktorej prijímač (a) má požadovanú technickú spôsobilosť na používanie najaktuálnejšej dopravnej služby a (b) je schopný fungovať na stanovený účel bez generálnych opráv. Dopravné informácie nie sú dostupné vo všetkých oblastiach. Spoločnosť Garmin môže zrušiť vaše predplatné služby poskytovania informácií o cestnej premávke v prípade, že porušíte niektoré z ustanovení tejto zmluvy. Vaše predplatné na informácie o cestnej premávke nesmiete previesť na inú osobu ani iný produkt značky Garmin. Dopravné služby sú sčasti geograficky obmedzené na prijímací a vysielací rozsah rádiových vysielačov v prípade vysielania dopravných informácií v sieťach RDSTMC, HD alebo DAB, prevádzkovaných príslušnými správcami sietí alebo na typ mobilného zariadenia v prípade príjmania dopravných informácií pomocou

pripojenia IP. Môžu mať na ne vplyv atmosférické podmienky, topografické podmienky, poloha vozidla, ako aj prekážky (napríklad mosty a budovy).

### **Rozhodujúce právo na dopravné údaje spoločnosti**

**HERE.** Vyššie uvedené zmluvné podmienky týkajúce sa dopravných údajov spoločnosti HERE sa budú spravovať zákonmi štátu Illinois bez ohľadu na (i) ich konflikt so zákonnými ustanoveniami alebo (ii) konvenciu Spojených národov pre medzinárodný predaj tovaru, ktorá je vyslovene vylúčená. Súhlasíte, že všetky spory, nároky a žaloby vyplývajúce z dopravných údajov, prípadne v spojení s dopravnými údajmi spoločnosti HERE poskytovanými na základe tejto zmluvy spadajú pod jurisdikciu štátu Illinois.

### **Vládni koncoví používatelia dopravných údajov**

**spoločnosti HERE.** Ak dopravné údaje spoločnosti HERE získava vláda Spojených štátov alebo akýkoľvek iný subjekt požadujúci alebo uplatňujúci práva podobné právam, ktoré si spravidla nárokuje vláda Spojených štátov, alebo sa tieto údaje získavajú v mene takéhoto subjektu, tieto dopravné údaje spoločnosti HERE predstavujú "komerčnú položku" podľa definície v časti 48 C.F.R. ("FAR") 2.101 a licencujú sa v súlade s touto zmluvou. Doručené alebo inak dodané dopravné údaje spoločnosti HERE budú náležite označené a integrované s nasledujúcou "Poznámkou o používaní" a bude sa k nim pristupovať v súlade s touto poznámkou:

### **Poznámka o používaní**

Zmluvný partner (výrobca/dodávateľ) Názov: HERE

Zmluvný partner (výrobca/dodávateľ) Adresa: 425 West Randolph Street, Chicago, Illinois 60606

Tieto údaje predstavujú komerčnú položku podľa definície v smernici FAR 2.101 a podliehajú licencii pre koncového používateľa HERE Traffic™, v rámci ktorej boli tieto údaje poskytnuté.

© 1987-2014 HERE – Všetky práva vyhradené.

Ak zmluvný partner, úrad federálnej vlády alebo ľubovoľný federálny predstaviteľ odmietne používať zahrnutú legendu, musí pred vyhľadaním dodatočných alebo alternatívnych práv v spojitosti s dopravnými údajmi spoločnosti HERE upozorniť spoločnosť HERE.

HERE je obchodnou známkou v USA a v ďalších krajinách. © 1987-2014 HERE. Všetky práva vyhradené.

Technológia HD Radio sa vyrába na základe licencie spoločnosti iBiquity Digital Corporation. Patenty Spojených štátov a zahraničné patenty. HD Radio™, a logá HD, HD Radio a "Oblúk" sú obchodné známky vo vlastníctve spoločnosti iBiquity Digital Corp.

Garmin® je obchodná známka spoločnosti Garmin Ltd. alebo jej dcérskych spoločností, ktoré sú registrované v USA a v ďalších krajinách. Táto obchodná známka sa nemôže používať bez výslovného súhlasu spoločnosti Garmin. Všetky ostatné názvy spoločností a obchodné známky uvedené alebo spomenuté v tejto dokumentácii sú majetkom ich výlučných vlastníkov. Všetky práva vyhradené.

# <span id="page-11-0"></span>**Začíname**

Pred prvým použitím navigačného systému Kenwood Navigation System musíte systém nastaviť. Ponuka Pomocník poskytuje ďalšie informácie.

### **UPOZORNENIE**

Upozornenia týkajúce sa produktu a iné dôležité informácie nájdete v časti "Bezpečnostné zásady a dôležité informácie" (*Príručka rýchlym spustením*).

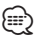

• Snímky obrazovky uvádzané v tejto príručke sa nemusia úplne zhodovať s obrazovkami vášho navigačného systému. Snímky používané v tejto príručke slúžia len ako referencia.

### **Používanie navigačného systému**

Kompletné informácie o audio systéme si pozrite v iných príručkách k systémom Kenwood.

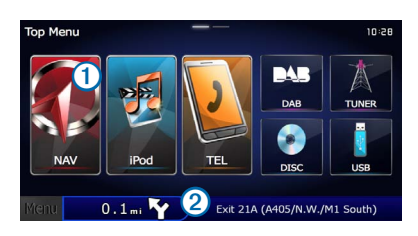

- Výberom položky ➊ získate prístup k navigačnému systému.
- **•** Pri navigácii ➋ zobrazuje audio Kenwood. Pri používaní audia zobrazuje navigačné informácie.

### **Pomoc, keď ju potrebujete**

**Na zobrazenie informácií o používaní zariadenia vyberte položky Aplikácie > Pomocník.**

### **Vyhľadávanie tém pomocníka**

**Vyberte položky Aplikácie > Pomocník > .**

### **Ikony na stavovej lište**

Stavová lišta sa nachádza vo vrchnej časti hlavnej ponuky. Ikony stavovej lišty zobrazujú informácie o funkciách zariadenia. Výberom niektorých ikon môžete zmeniť nastavenia alebo zobraziť ďalšie informácie.

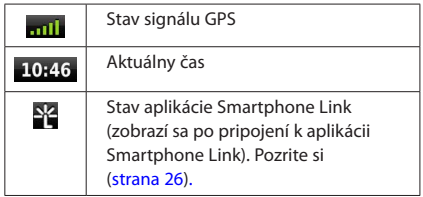

### <span id="page-12-0"></span>**Satelitné signály**

Po zapnutí zapaľovania vozidla začne navigačný systém vyhľadávať satelitné signály. Systém môže na vyhľadanie satelitných signálov vyžadovať priamy výhľad na oblohu. Keď je aspoň jedna z paličiek **znil** zelená, znamená to, že systém vyhľadal satelitné signály.

### **Zobrazenie satelitných signálov GPS**

Ďalšie informácie o systéme GPS nájdete na stránke <www.garmin.com/aboutGPS>.

**Vyberte ikonu .**

### **Používanie tlačidiel na obrazovke**

- Výberom položky **b** sa vrátite do hlavnej ponuky.
- Podržaním položky **b** sa rýchlo vrátite do hlavnej ponuky.
- Výberom položky **↑** alebo ↓ zobrazíte ďalšie možnosti.
- Podržaním položky **↑** alebo → sa môžete rýchlejšie posúvať.
- Výberom položky **ze zobrazíte ponuku možností pre aktuálnu** obrazovku.

### **Postup používania: klávesnica na obrazovke**

Ak chcete zmeniť rozvrhnutie klávesnice, pozrite si časť o nastaveniach jazyka ([strana 36](#page-35-1)).

### **Keď sa objaví klávesnica na obrazovke, výberom čísla alebo písmena ho zadajte.**

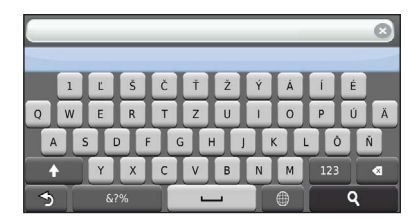

- Výberom položky **pridajte medzeru.**
- Výberom položky **vymažte** znak.
- Výberom položky možno vymazať celé zadanie.
- Výberom položky  $\bigcirc$  vyberte režim pre jazyk klávesnice.
- Výberom položky **karál zadajte špeciálne znaky, napríklad** interpunkčné znamienka.
- Výberom položky **1** zmeňte písanie znakov veľkými písmenami.

### <span id="page-12-1"></span>**Pridanie skratky**

<span id="page-12-2"></span>Do ponuky Kam viesť? môžete pridať skratky. Skratka môže smerovať na polohu, kategóriu alebo na nástroj vyhľadávania. Ponuka Kam viesť? môže obsahovať max. 36 ikon skratiek.

### **1 Vyberte položky Kam viesť? > Pridať skratku.**

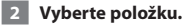

### **Odstránenie skratky**

- **1 Vyberte položky Kam viesť >**  $\blacksquare$  **> Odstrániť skratky.**
- **2 Vyberte skratku na odstránenie.**
- **3 Opätovným výberom skratky vykonajte potvrdenie.**

# <span id="page-13-3"></span><span id="page-13-0"></span>**Vyhľadávanie polôh**

Navigačný systém poskytuje viaceré spôsoby na vyhľadanie polohy. Podrobné mapy načítané vo vašom navigačnom systéme obsahujú miesta, ako sú napríklad reštaurácie, hotely a autoservisy. Na vyhľadávanie prevádzok a atrakcií v blízkosti môžete použiť kategórie.

### <span id="page-13-2"></span>**Vyhľadanie polohy podľa kategórie**

- **1 Vyberte položku Kam viesť?.**
- **2 Vyberte kategóriu, prípadne položku Kategórie.**
- **3 V prípade potreby vyberte podkategóriu.**
- **4 Vyberte polohu.**

### **Vyhľadávanie v rámci kategórie**

Ak chcete zúžiť výsledky vášho vyhľadávania, môžete vyhľadávať vo viacerých kategóriách.

- **1 Vyberte položku Kam viesť?.**
- **2 Vyberte kategóriu, prípadne položku Kategórie.**
- **3 V prípade potreby vyberte podkategóriu.**
- **4 V prípade potreby zadajte do panela vyhľadávania celý názov alebo jeho časť ([strana 14\)](#page-13-1).**

### <span id="page-13-1"></span>**Vyhľadanie polohy: panel vyhľadávania**

Panel vyhľadávania môžete použiť na vyhľadanie polohy zadaním kategórie, názvu značky, adresy alebo názvu mesta.

 **1 Vyberte položku Kam viesť?.**

**2** Vyberte panel vyhľadávania **1**.

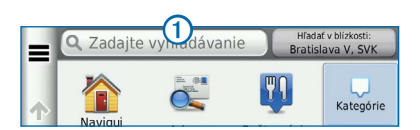

### **3 Zadajte hľadaný výraz.**

**Počas písania sa pod panelom vyhľadávania budú zobrazovať navrhované hľadané výrazy.** 

### **4 Vyberte možnosť:**

- **Ak chcete vyhľadať typ prevádzky, zadajte názov**  kategórie, napríklad "kiná".
- **Ak chcete vyhľadať prevádzku podľa názvu, zadajte jeho celý alebo čiastočný názov.**
- **Ak chcete vyhľadať adresu vo svojej blízkosti, zadajte názov ulice a číslo.**
- **Ak chcete vyhľadať adresu v inom meste, zadajte číslo, názov ulice, mesto a štát.**
- **Ak chcete vyhľadať mesto, zadajte mesto a štát.**
- **Ak chcete vyhľadať súradnice, zadajte súradnice zemepisnej šírky a zemepisnej dĺžky.**

### **5 Vyberte možnosť:**

- **Ak chcete vyhľadávať pomocou navrhovaného hľadaného výrazu, vyberte príslušný výraz.**
- **Ak chcete vyhľadávať pomocou textu, ktorý ste zadali, vyberte ikonu .**

 **6 V prípade potreby vyberte polohu.**

### **Zmena oblasti vyhľadávania**

Vaše zariadenie predvolene vyhľadá miesta, ktoré sú najbližšie pri vašej aktuálnej polohe. Môžete nájsť polohy v blízkosti iného mesta alebo umiestnenia.

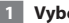

- **1 Vyberte položky Kam viesť? > Hľadať v blízkosti.**
- **2 Vyberte možnosť.**
- **3 V prípade potreby vyberte polohu.**

<span id="page-14-0"></span>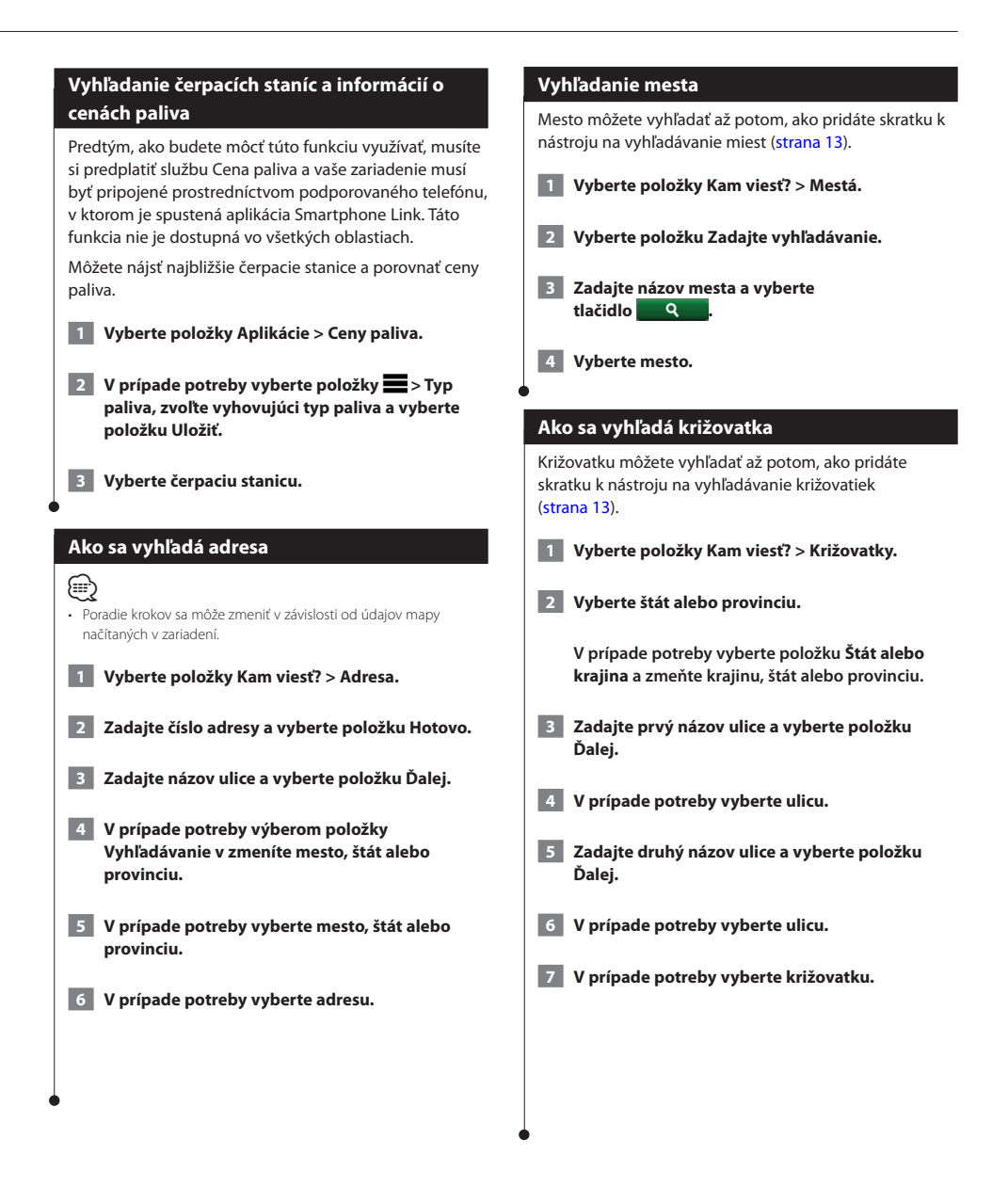

<span id="page-15-0"></span>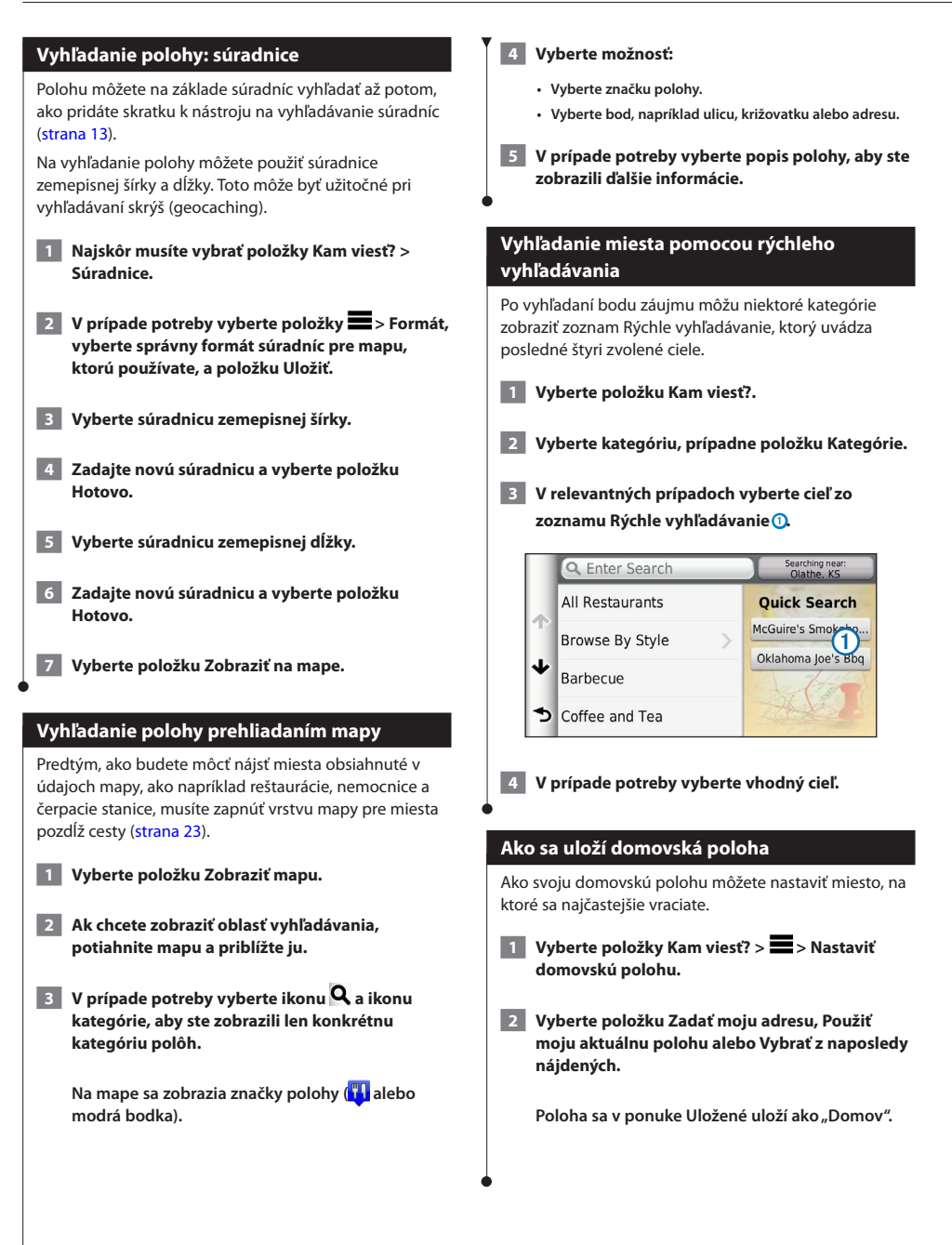

<span id="page-16-1"></span><span id="page-16-0"></span>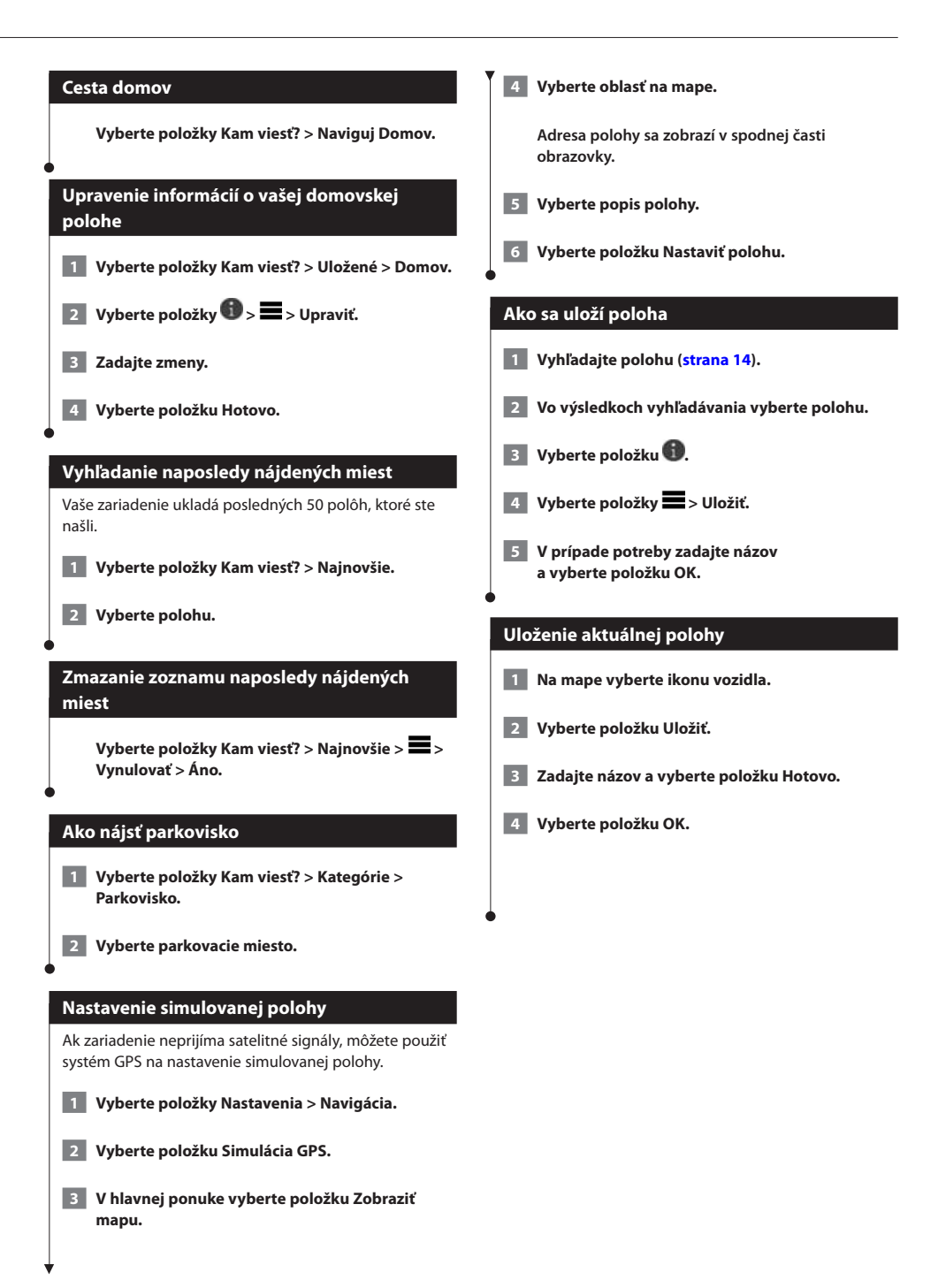

<span id="page-17-0"></span>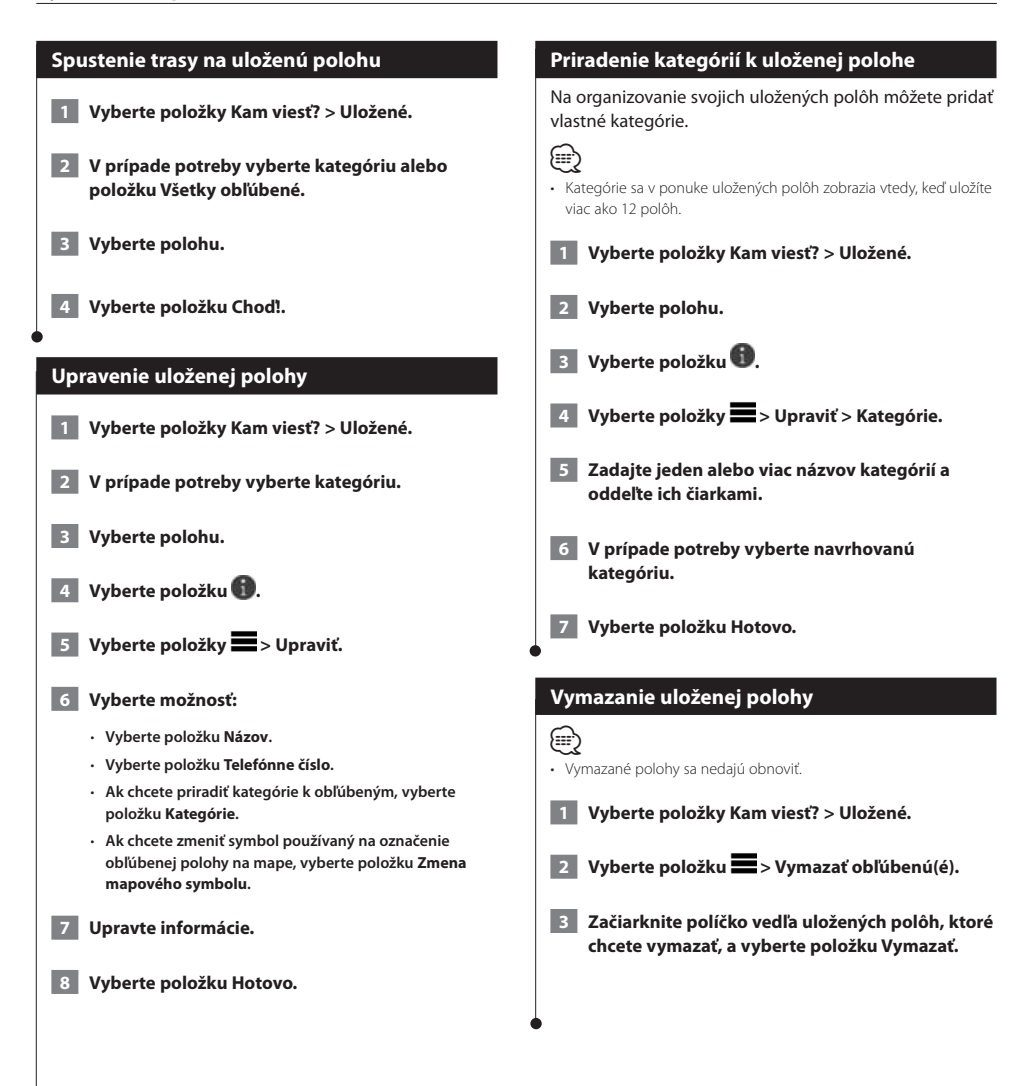

<span id="page-18-0"></span>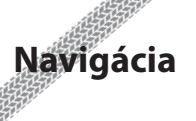

Cesty môžete vytvárať, prispôsobovať a upravovať.

18:16

50kg

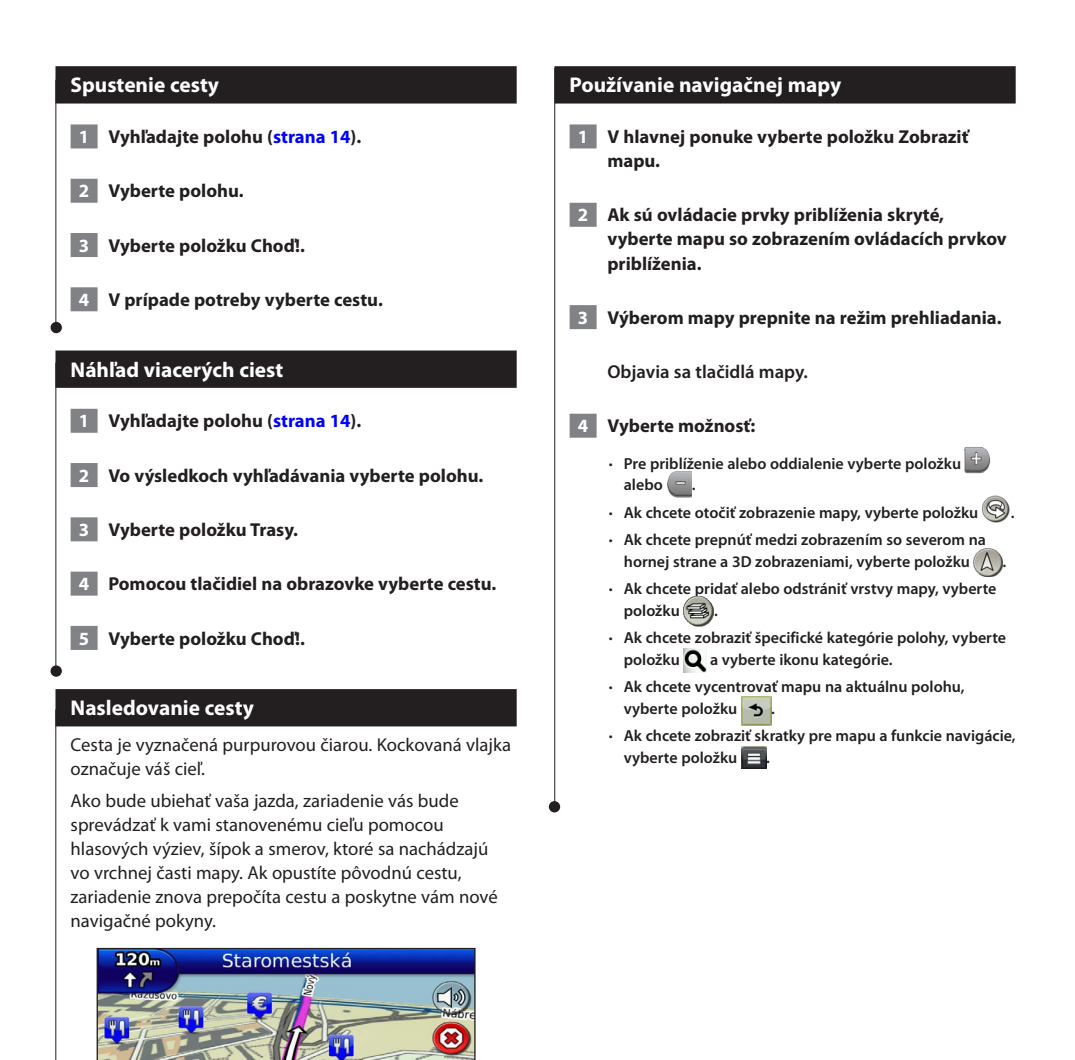

### <span id="page-19-0"></span>**Pridanie bodu do cesty**

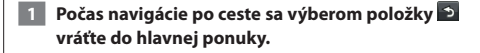

- **2 Vyberte položku Kam viesť?.**
- **3 Vyhľadajte polohu [\(strana 14](#page-13-3)).**
- **4 Vyberte položku Choď!.**
- **5 Vyberte položku Pridať k aktívnej ceste.**

### **Keď je potrebná obchádzka**

Počas navigácie po ceste môžete použiť obchádzky, aby ste sa vyhli prekážkam pred vami, ako napríklad miestam stavebných prác.

### ⊕}

• Ak je cesta, po ktorej idete, jedinou rozumnou možnosťou, zariadenie nemusí vypočítať obchádzku.

Na mapa vyberte položky **·** > Obchádzka.

### **Zastavenie cesty**

**Na mape vyberte položku .**

### <span id="page-19-1"></span>**Ako používať navrhované cesty**

Aby ste túto funkciu mohli využívať, musíte najprv uložiť aspoň jednu polohu a zapnúť funkciu histórie jázd ([strana 17](#page-16-1)).

Pomocou funkcie myTrends™ vaše zariadenie predpovedá váš cieľ na základe vašej histórie jázd, dňa v týždni a času v rámci dňa. Po tom, ako niekoľkokrát prídete na uloženú polohu, sa táto poloha môže zobraziť v navigačnej lište na mape spolu s odhadovaným časom jazdy a dopravnými informáciami.

**Výberom navigačnej lišty zobrazíte navrhovanú cestu do danej polohy.**

### **Používanie diaľničných služieb**

### {≡}

• Aby ste mohli používať diaľničné služby, musíte sa nachádzať na diaľnici alebo hlavnej ceste.

Počas navigácie po ceste môžete vyhľadať miesto

s čerpacou stanicou, jedlom, ubytovaním a toaletami

v blízkosti najbližších výjazdov.

Služby sú v kartách rozčlenené do kategórií.

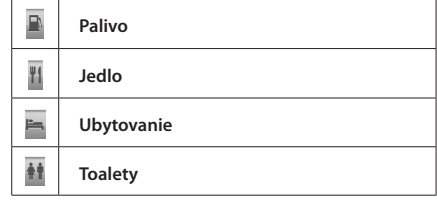

<span id="page-20-0"></span>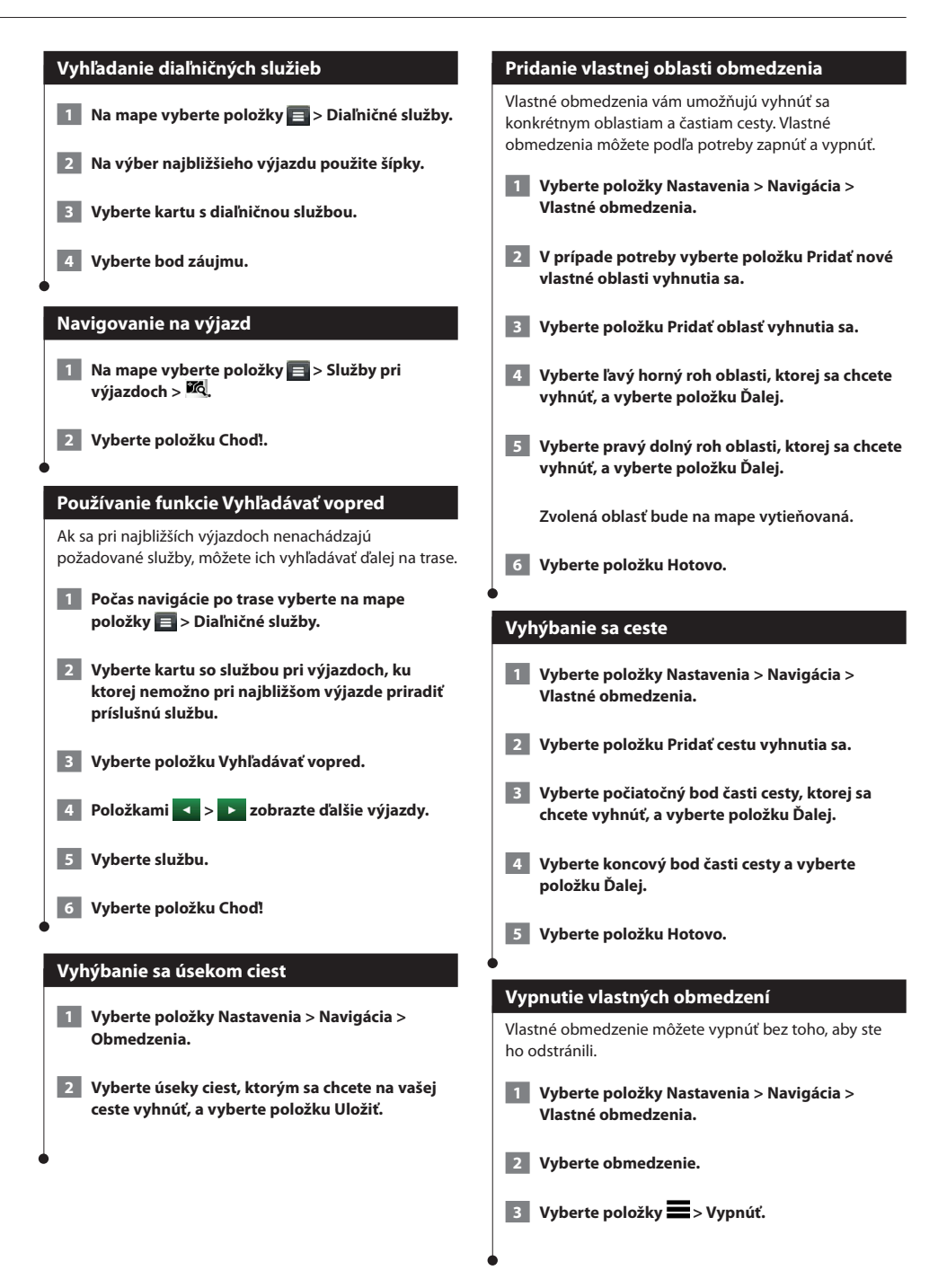

### <span id="page-21-0"></span>**Vymazanie vlastných obmedzení**

- **1 Vyberte položky Nastavenia > Navigácia > Vlastné obmedzenia.**
- **2 Vyberte možnosť:**
	- **Ak chcete vymazať všetky vlastné obmedzenia, vyberte položku .**
	- **Ak chcete vymazať jedno vlastné obmedzenie, vyberte ho a vyberte položku > Vymazať.**

### **Zapnutie rozšírených obchádzok**

**Vyberte položky Nastavenia > Navigácia > Rozšírené obchádzky.**

### **Prejazd cez obchádzku okolo stanovených oblastí**

Môžete použiť obchádzku určenej dĺžky na vašej ceste alebo obchádzku okolo stanovených ciest. Je to užitočné, ak narazíte na stavebné oblasti, uzatvorené cesty alebo zlý stav vozovky.

- **1 Vyberte cieľ a vyberte položku Choď! ([strana 14\)](#page-13-3).**
- **2 Na mape vyberte položky > Obchádzka.**
- **3 Vyberte položku Ďalších 0,5 km na trase, Ďalšie 2 km na trase, Ďalších 5 km na trase alebo Obchádzky podľa ciest na trase.**
- **4 V prípade potreby vyberte cestu, ktorá sa má obísť.**

# <span id="page-22-0"></span>**Stránky mapy**

Môžete prispôsobiť, ktoré údaje sa budú zobrazovať na mape, a takisto môžete zobrazovať najbližšie odbočky a informácie o aktuálnej polohe.

<span id="page-22-1"></span>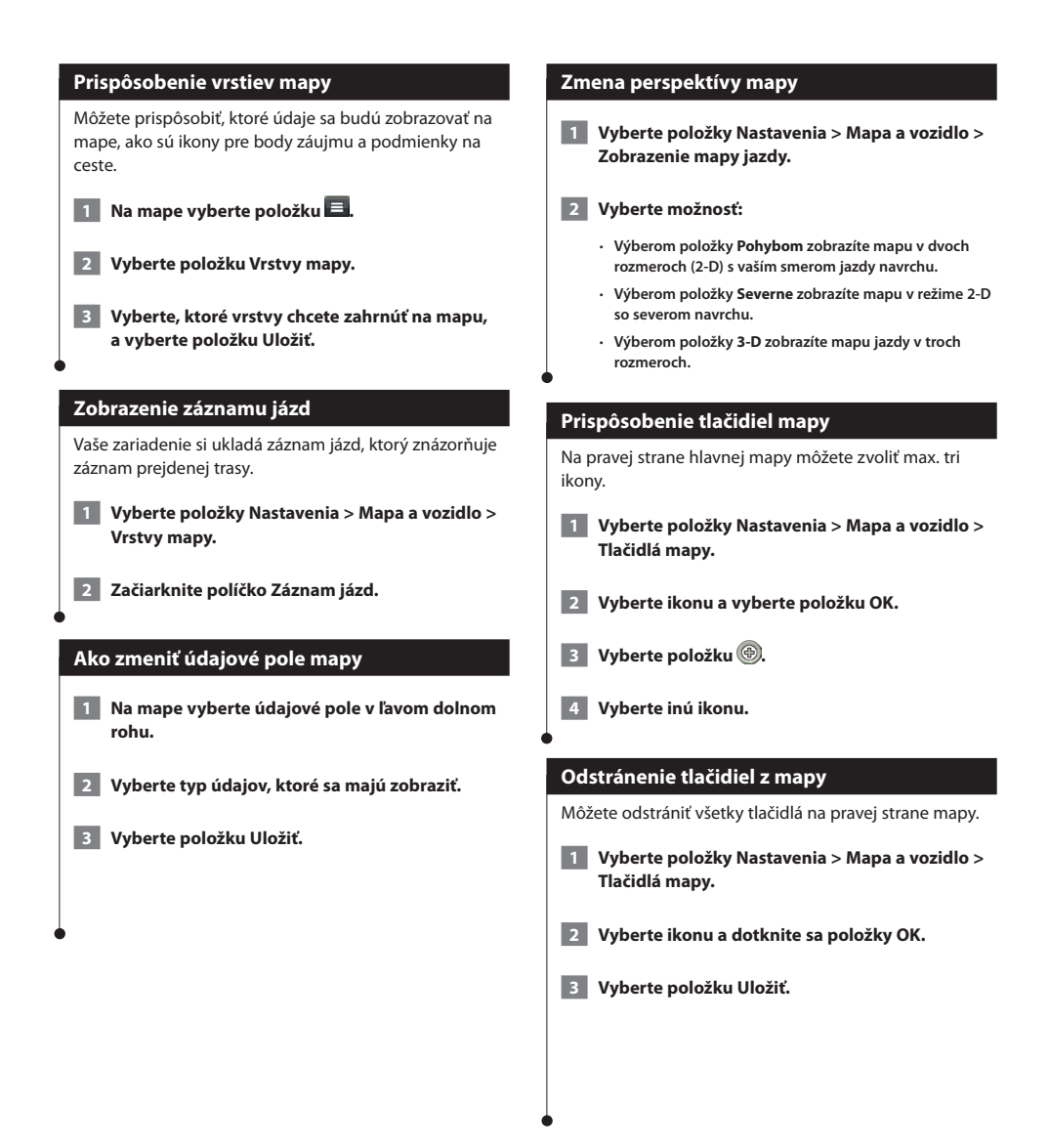

<span id="page-23-0"></span>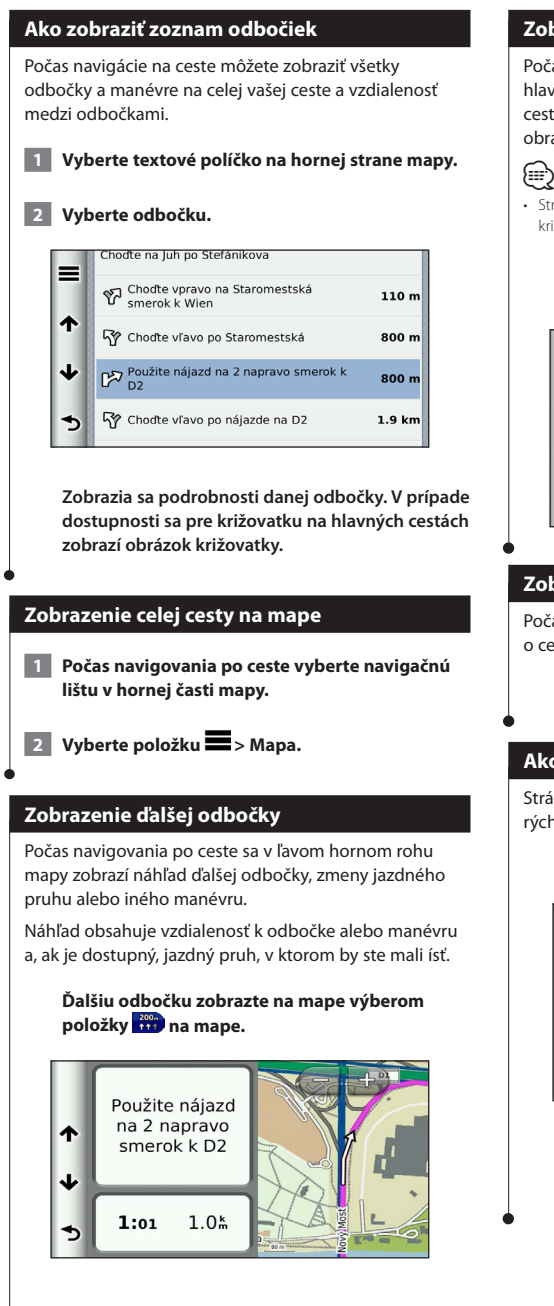

### **Zobrazenie križovatiek**

Počas navigácie na ceste môžete zobraziť križovatky na hlavných vozovkách. Ak sa priblížite ku križovatke na ceste, v prípade dostupnosti sa na krátky okamih zobrazí obrázok tejto križovatky.

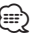

• Stránka Asistencia pri výbere jazdného pruhu so zobrazením križovatky nie je dostupná u modelov DNX4250BT a DNX4250DAB.

**Výberom položky na mape zobrazte križovatku, ak je dostupná.** 

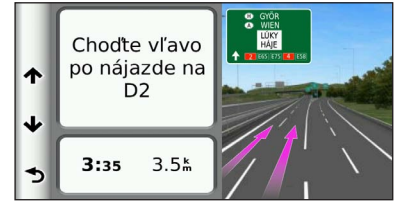

### **Zobrazenie upozornení o cestnej premávke**

Počas navigácie po ceste sa môže zobraziť upozornenie o cestnej premávke.

### **Viac informácií zobrazíte výberom upozornenia.**

### **Ako zobraziť informácie o trase**

Stránka s informáciami o trase zobrazuje vašu aktuálnu rýchlosť a poskytuje štatistiky o vašej trase.

### **Na mape vyberte položky > Trasový počítač.**

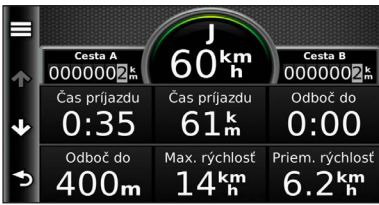

### <span id="page-24-0"></span>**Vynulovanie informácií o trase**

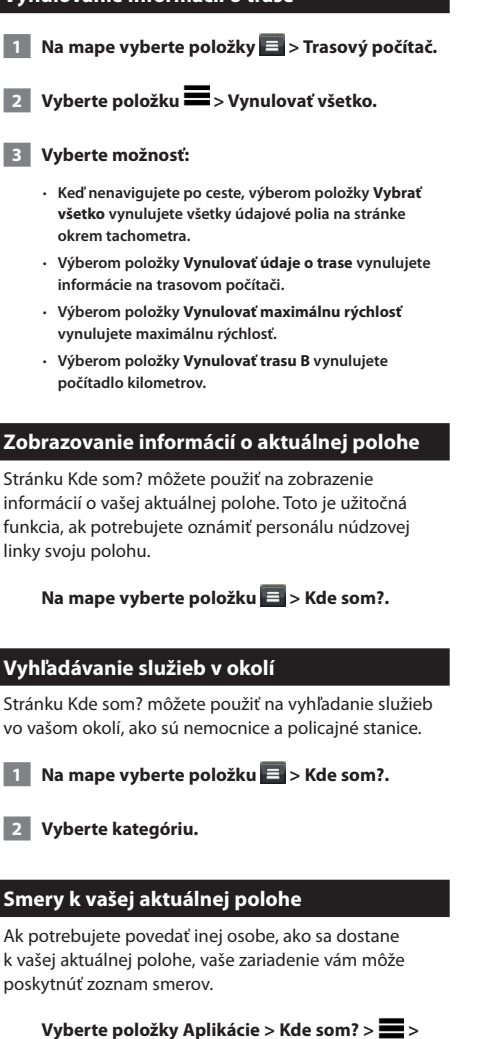

**Smer ku mne.**

## <span id="page-25-0"></span>**Používanie aplikácií**

Aplikácie vo vašom navigačnom systéme poskytujú prístup k počasiu, plánovaniu trasy, správam o palive a ďalším aplikáciám.

### <span id="page-25-1"></span>**O aplikácii Smartphone Link**

Smartphone Link je aplikácia pre telefóny, ktorá vášmu navigačnému systému umožňuje preberať aktuálne údaje prostredníctvom dátového pripojenia vo vašom telefóne. Systém prenáša údaje z aplikácie Smartphone Link prostredníctvom bezdrôtovej technológie Bluetooth™.

Keď sa pripojíte k aplikácii Smartphone Link, získate prístup k službám v reálnom čase od spoločnosti Garmin. Služby v reálnom čase od spoločnosti Garmin poskytujú programy, ktoré môžete využívať na základe bezplatného prihlásenia na to, aby ste vo vašom zariadení získali prístup k aktuálnym údajom, ako sú napr. údaje o cestnej premávke, počasí a cenách paliva.

Uložené a nedávno nájdené polohy sa synchronizujú s vaším telefónom vždy, keď je váš navigačný systém pripojený k aplikácii Smartphone Link.

### **Prevzatie aplikácie Smartphone Link**

Aplikácia Smartphone Link je dostupná pre niektoré smartfóny. Informácie o kompatibilite a dostupnosti aplikácie nájdete v predajni s aplikáciami vo vašom telefóne.

Aplikáciu Smartphone Link si môžete prevziať z obchodu s aplikáciami vo vašom podporovanom telefóne. Viac informácií o preberaní a inštalácii aplikácií nájdete v príručke používateľa pre váš telefón.

### **Pripojenie k aplikácii Smartphone Link**

Aby ste sa mohli pripojiť k aplikácii Smartphone Link, musíte si najprv prevziať a nainštalovať aplikáciu Smartphone Link do vášho telefónu.

- **1 Spustite aplikáciu Smartphone Link na vašom telefóne.**
- **2 Informácie o pripojení si pozrite v iných príručkách k systémom Kenwood a v príručke používateľa pre váš telefón.**

 **sa zobrazí na stavovej lište vášho zariadenia po pripojení aplikácie Smartphone Link.**

### **Odosielanie polohy z telefónu**

Aplikácia Smartphone Link je vo vašom telefóne zaregistrovaná ako navigačná aplikácia.

- **1 V telefóne stlačte tlačidlo pre spustenie navigácie do danej polohy (pozrite si príručku používateľa pre váš telefón).**
- **2 V ponuke aplikácií vyberte položku Smartphone Link.**

**Pri ďalšom pripojení zariadenia k telefónu sa daná poloha presunie k položkám, ktoré boli vo vašom zariadení nájdené naposledy.**

### **Vypnutie hovorov počas pripojenia**

Môžete vypnúť hlasité volanie, keď je zariadenie pripojené k telefónu a prijíma služby v reálnom čase od spoločnosti Garmin.

- **1 Vyberte položky Aplikácie > Smartphone Link.**
- **2 Vyberte svoj telefón.**
- **3 Zrušte označenie začiarkavacieho políčka Hlasité volanie.**

### <span id="page-26-1"></span><span id="page-26-0"></span>**O službách v reálnom čase od spoločnosti Garmin**

Aby ste služby v reálnom čase od spoločnosti Garmin mohli využívať, vaše zariadenie musí byť pripojené k podporovanému telefónu, v ktorom je možné spustiť aplikáciu Smartphone Link **[\(strana 26](#page-25-1))**.

Niektoré služby v reálnom čase od spoločnosti Garmin, ako napríklad počasie, sú vo vašom zariadení dostupné ako samostatné aplikácie. Iné služby v reálnom čase od spoločnosti Garmin, ako napríklad cestná premávka v reálnom čase, zdokonaľujú už existujúce funkcie navigácie vo vašom zariadení. Keď sa pripojíte k aplikácii Smartphone Link, získate prístup k službám v reálnom čase od spoločnosti Garmin. Služby v reálnom čase od spoločnosti Garmin poskytujú bezplatné programy a programy na základe predplatného, aby ste vo svojom zariadení mali prístup k aktuálnym údajom, ako sú napr. údaje o cestnej premávke, počasí a cenách paliva.

Funkcie, ktoré si vyžadujú prístup k službám v reálnom čase od spoločnosti Garmin, zobrazujú symbol aplikácie Smartphone Link a objavia sa len vtedy, keď je zariadenie pripojené k aplikácii Smartphone Link.

### **Predplatenie služieb v reálnom čase od spoločnosti Garmin**

Služby v reálnom čase od spoločnosti Garmin si musíte predplatiť použitím aplikácie Smartphone Link vo vašom telefóne.

- **1 Spustite aplikáciu Smartphone Link vo vašom telefóne [\(strana 26](#page-25-1)).**
- **2 Vyberte položku Služby v reálnom čase od spoločnosti Garmin.**

**Objaví sa zoznam služieb s cenami predplatného.**

- **3 Vyberte službu.**
- **4 Vyberte cenu.**
- **5 Vyberte položku Predplatiť.**
- **6 Postupujte podľa pokynov na obrazovke.**

### **O funkcii ecoRoute**

Funkcia ecoRoute vypočítava spotrebu paliva vášho vozidla, emisie uhlíka a vynaložené náklady na palivo v rámci navigácie k cieľu. Okrem toho ponúka nástroje na znižovanie spotreby paliva.

Údaje poskytované funkciou ecoRoute predstavujú len odhady. Údaje sa v skutočnosti nenačítavajú z vášho vozidla. Ak chcete dostávať presnejšie správy o palive pre vaše konkrétne vozidlo a návyky pri riadení, nakalibrujte funkciu spotreby paliva.

### **Vytvorenie profilu vozidla**

Profil vozidla pre funkciu ecoRoute predstavuje podklad pre výpočet spotreby paliva vášho vozidla.

- **1 Vyberte položky Aplikácie > ecoRoute.**
- **2 Zadajte požadované informácie a vyberte položku Ďalej.**
- **3 Vyberte položku Hotovo.**

### **Ako vynulovať profil vozidla**

- **1 Vyberte položky Aplikácie > ecoRoute > Profil vozidla.**
- **2 Vyberte položku Vynulovať.**

### **Kalibrácia spotreby paliva**

Túto funkciu používajte pri dotankovaní na účely zachovania presnosti výpočtu spotreby paliva.

- **1 Vyberte položky Aplikácie > ecoRoute > Na čerpadle.**
- **2 Zadajte aktuálnu cenu paliva.**
- **3 Zadajte, koľko paliva vaše vozidlo spotrebovalo od posledného dotankovania.**
- **4 Zadajte vzdialenosť, ktorú ste prešli od posledného dotankovania.**
- **5 Vyberte položku Ďalej.**

<span id="page-27-0"></span>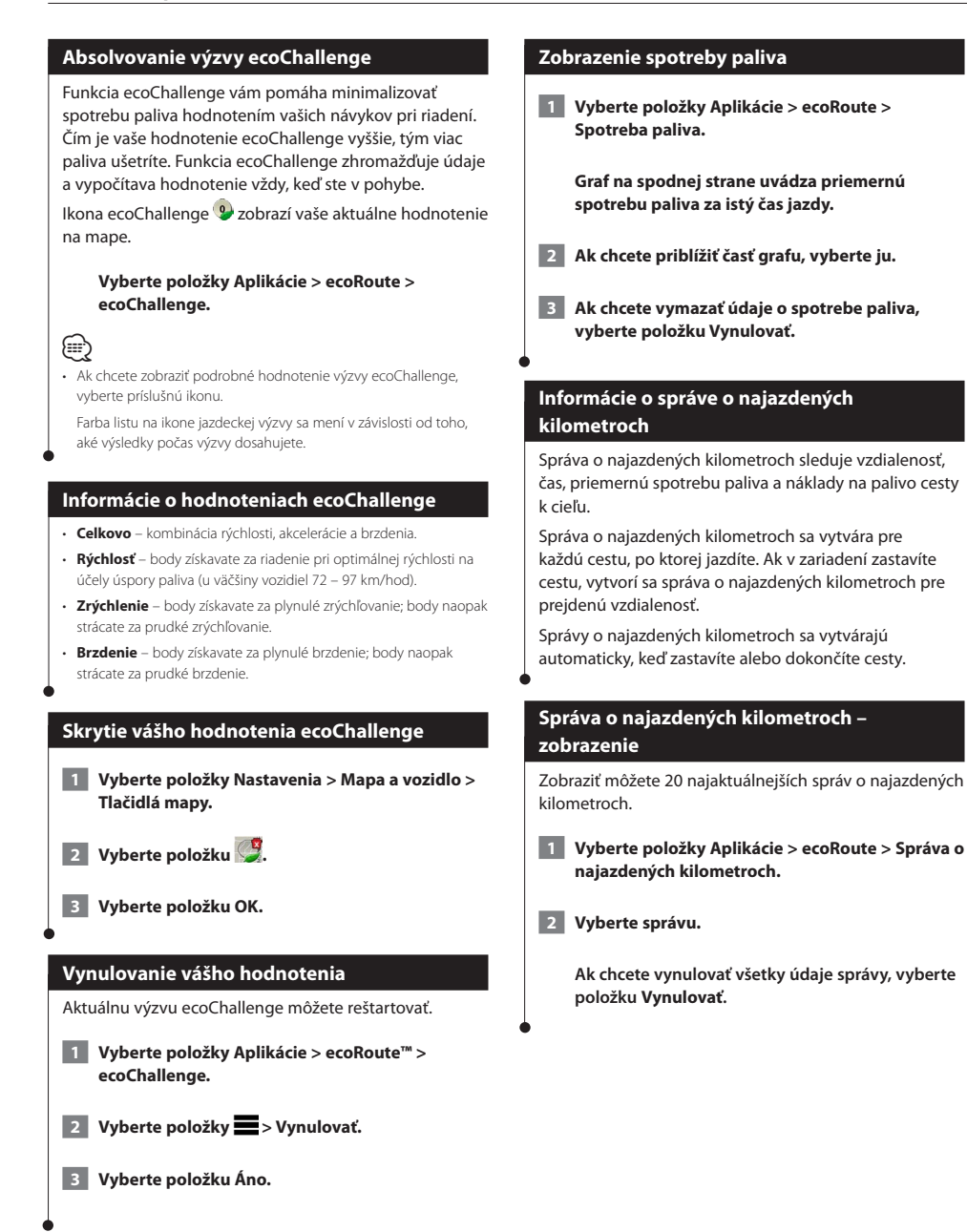

<span id="page-28-0"></span>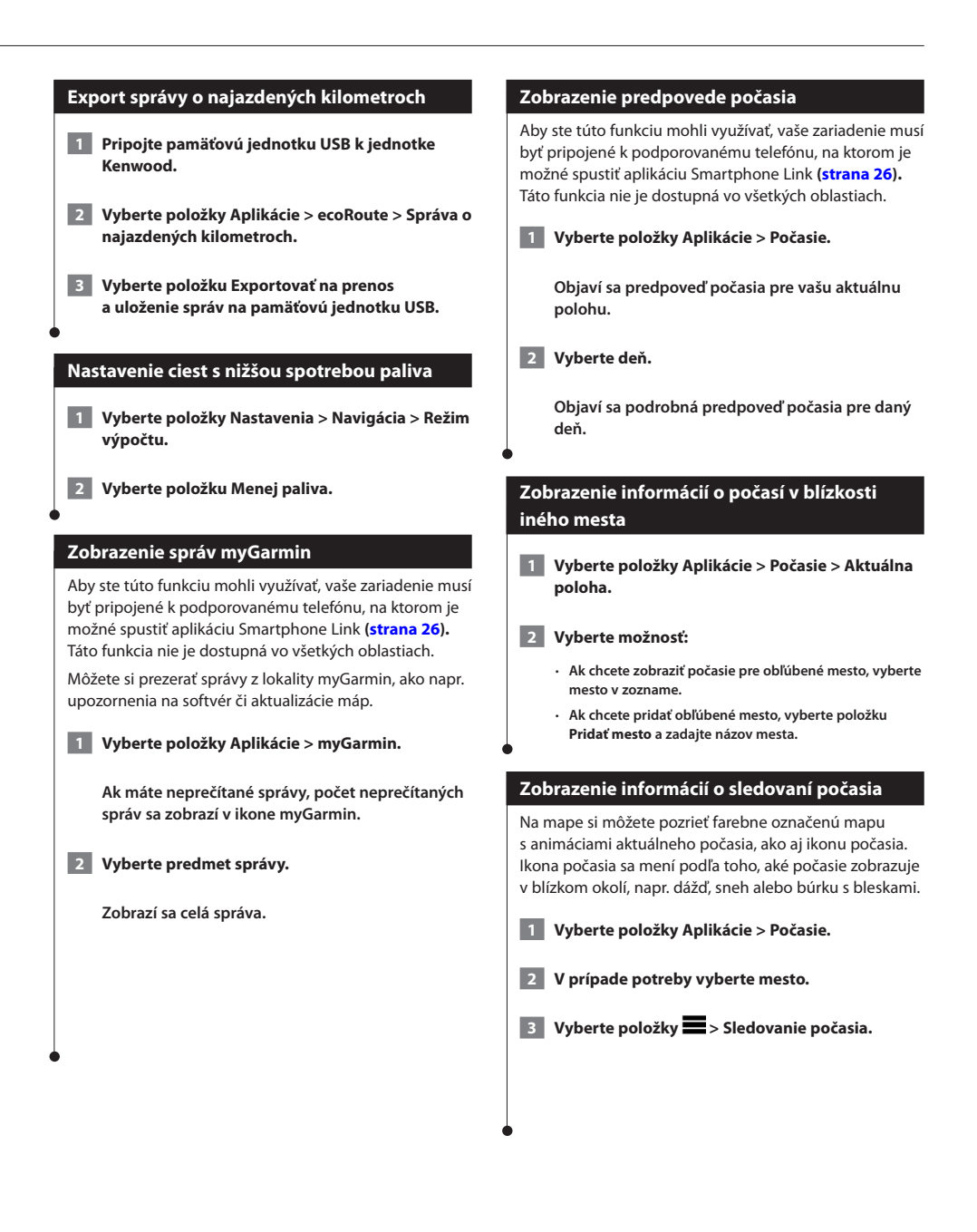

<span id="page-29-0"></span>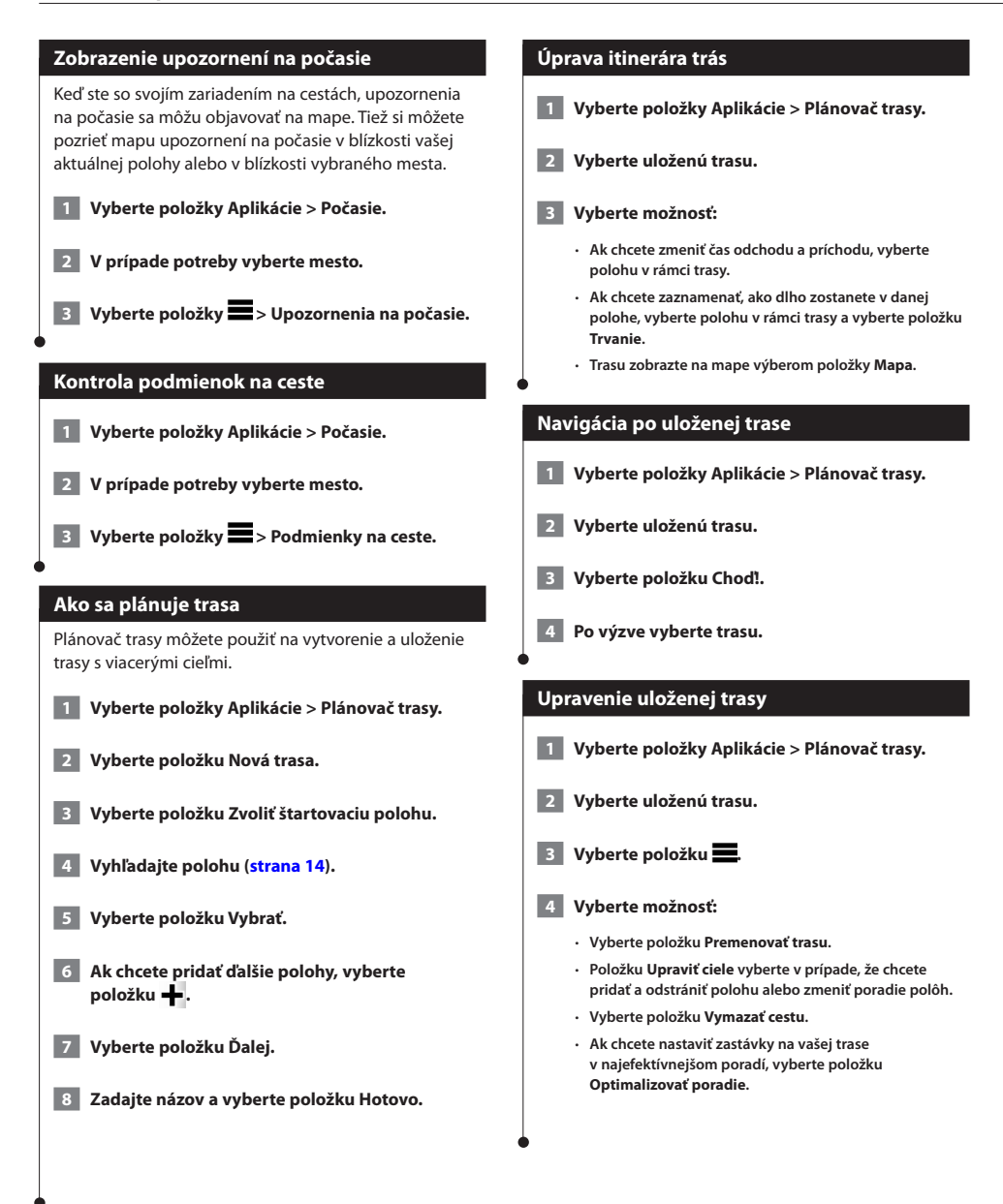

### <span id="page-30-0"></span>**Používanie svetového času**

 **1 Vyberte položky Aplikácie > Svetový čas.**

 **2 V prípade potreby vyberte mesto, zadajte názov mesta a vyberte položku Hotovo.** 

### **Zobrazenie mapy sveta**

**Vyberte položky Aplikácie > Svetový čas > 0.** 

**Nočné hodiny sú zobrazené v sivej oblasti mapy.** 

### **Ako nájsť parkovisko**

Predtým, ako budete môcť túto funkciu využívať, musíte si predplatiť službu Rýchle parkovanie a vaše zariadenie musí byť pripojené k podporovanému telefónu, v ktorom je spustená aplikácia Smartphone Link ([strana 26](#page-25-1)). Táto funkcia nie je dostupná vo všetkých oblastiach.

Môžete nájsť podrobné informácie o parkovaní vrátane dostupnosti v najbližších garážach a tiež informácie o cenách parkovania.

 **1 Vyberte položky Aplikácie > Parkovanie.**

 **2 Vyberte parkovacie miesto.**

# <span id="page-31-0"></span>**Informácie o cestnej premávke**

Pomocou vstavaného prijímača dokáže navigačný systém prijímať a používať informácie o cestnej premávke. Keď sa prijme správa o cestnej premávke, udalosť sa zobrazí na mape a zmení vašu cestu, aby ste sa vyhli dopravným nehodám.

*{*⊞}

• Informácie o cestnej premávke nie sú dostupné vo všetkých oblastiach.

### **POZNÁMKA**

Spoločnosti Garmin a JVC KENWOOD nenesú zodpovednosť za presnosť ani včasnosť informácií o cestnej premávke.

Dopravné informácie nemusia byť dostupné vo všetkých oblastiach alebo krajinách.

### **Aktivácia predplatného dopravných správ**

Predplatenie, ktoré je súčasťou vášho navigačného systému, nie je potrebné aktivovať. Predplatenie sa aktivuje automaticky po tom, ako systém rozpozná satelitné signály pri prijímaní dopravných signálov od poskytovateľa služby.

### **Pochopenie informácií o cestnej premávke**

Váš navigačný systém môže prijímať dopravné informácie prostredníctvom zabudovaného prijímača dopravných informácií alebo predplatného dopravných informácií prostredníctvom služieb v reálnom čase od spoločnosti Garmin **[\(strana 27](#page-26-1))**. Aby mohol prijímač dopravných údajov prijímať informácie o cestnej premávke, musí sa nachádzať v dátovom rozsahu stanice vysielajúcej dopravné údaje. Predplatné dopravných správ sa aktivuje automaticky potom, ako váš navigačný systém rozpozná satelitné signály pri prijímaní dopravných signálov od poskytovateľa služby. Kedykoľvek môžete pridať ďalšie predplatenia. Informácie o prijímačoch dopravných údajov a oblastiach pokrytia nájdete na stránke <www.garmin.com/kenwood>.

### **Prijímanie dopravných údajov prostredníctvom rozhrania Smartphone Link**

Predplatné informácií o cestnej premávke si môžete zakúpiť prostredníctvom rozhrania Smartphone Link. Keď sa váš navigačný systém nachádza v oblasti pokrytia dopravnými údajmi a je pripojený k rozhraniu Smartphone Link, systém začne zobrazovať informácie o cestnej premávke. Dopravné informácie nie sú dostupné vo všetkých oblastiach.

- **1 Zakúpte si predplatné dopravných informácií vo vašom telefóne prostredníctvom služieb v reálnom čase od spoločnosti Garmin [\(strana 27](#page-26-1)).**
- **2 Pripojte vaše zariadenie k rozhraniu Smartphone Link ([strana 26\)](#page-25-1).**

### **O ikone cestnej premávky**

Keď prijímate informácie o cestnej premávke, na mape sa zobrazí ikona cestnej premávky. Ikona cestnej premávky mení farbu, aby naznačila závažnosť podmienok v cestnej doprave.

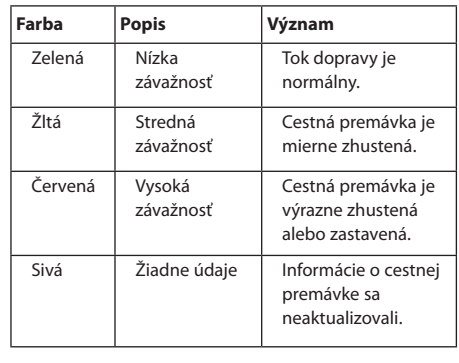

<span id="page-32-0"></span>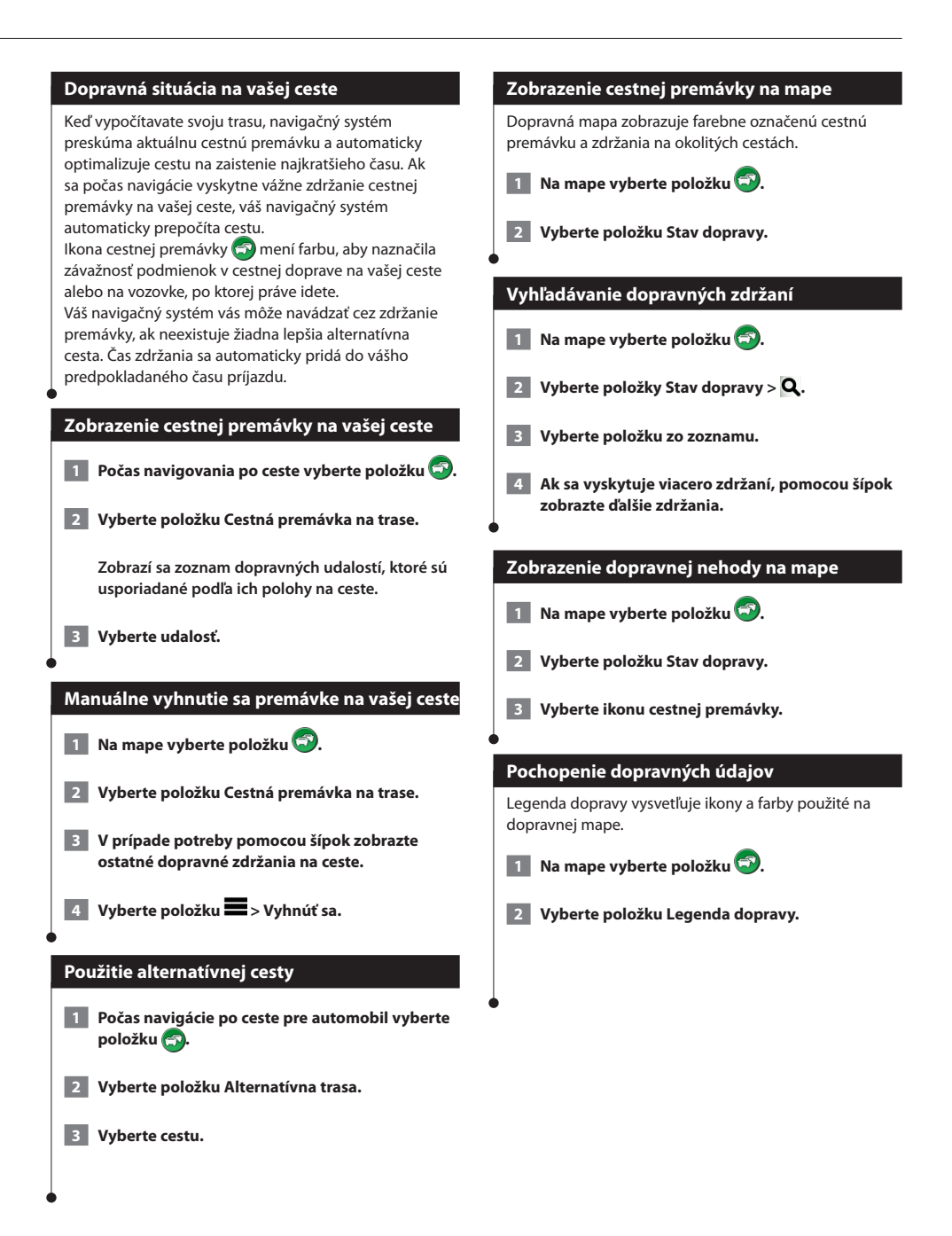

### <span id="page-33-0"></span>**O dopravných kamerách**

Predtým, ako budete môcť túto funkciu využívať, musíte si predplatiť službu photoLive a vaše zariadenie musí byť pripojené k podporovanému telefónu, v ktorom je spustená aplikácia Smartphone Link ([strana 26\)](#page-25-1). Táto funkcia nie je dostupná vo všetkých oblastiach.

Dopravné kamery poskytujú aktuálne fotografie o cestných podmienkach na hlavných dopravných ťahoch a križovatkách. Môžete si uložiť kamery, ktoré chcete sledovať pravidelne.

### **Uloženie dopravnej kamery**

- **1 Vyberte položky Aplikácie > myCameras.**
- **2 Vyberte položku Pridať kameru.**
- **3 Vyberte cestu.**
- **4 Vyberte križovatku.**
- **5 Vyberte položku Uložiť.**

### **Zobrazenie dopravnej kamery**

Aby ste mohli zobraziť dopravnú kameru, musíte ju najprv uložiť.

- **1 Vyberte položky Aplikácie > myCameras.**
- **2 Vyberte kameru.**

### **Pridanie predplatenia informácií o cestnej premávke**

Môžete pridať predplatenie informácií o cestnej premávke z iných regiónov alebo krajín.

- **1 V hlavnej ponuke vyberte položku Cestná premávka.**
- **2 Vyberte položky Predplatenia > D.**
- **3 Zapíšte si ID jednotky FM prijímača dopravných údajov.**

 **4 Prejdite na stránku <www.garmin.com/fmtraffic>, kde si môžete zakúpiť predplatné a získať 25-miestny kód.**

# <span id="page-34-0"></span>**Prispôsobenie nastavení**

Nastavenia navigačného systému GPS môžete prispôsobiť vlastným potrebám.

### **Prispôsobenie navigačného systému**

 **1 Vyberte položku Nastavenia.**

 **2 Vyberte kategóriu nastavení.**

 **3 Vyberte nastavenie, ktoré chcete zmeniť.**

### **Ako zmeniť nastavenia mapy**

### **Vyberte položky Nastavenia > Mapa a vozidlo.**

- • **Vozidlo**  výberom položky **Zmeniť** zmeňte ikonu používanú na zobrazenie vašej polohy na mape. Vyberte ikonu, ktorú chcete používať, a vyberte položku **Uložiť**.
- • **Zobrazenie mapy jazdy** vyberte perspektívu mapy.
- • **Podrobnosti mapy** upravte úroveň podrobností zobrazených na mape. Zobrazenie viacerých podrobností môže spôsobiť pomalšie prekresľovanie mapy.
- • **Téma mapy** meňte farby údajov mapy.
- • **Tlačidlá mapy** táto voľba nastavuje, ktoré ikony sú zahrnuté do mapy. Do mapy je možné zahrnúť až tri ikony.
- **Vrstvy mapy** táto voľba nastavuje údaje, ktoré sa zobrazia na mape.
- **Infopanely** Nastavuje rozvrhnutie infopanelu.
- **myMaps** Nastavuje, ktoré nainštalované mapy bude zariadenie používať.

### **Zapnutie máp**

- **1 Vyberte položky Nastavenia > Mapa a vozidlo > myMaps.**
- **2 Vyberte mapu.**

### **Zmena nastavení navigácie**

### **Vyberte položky Nastavenia > Navigácia.**

- • **Režim výpočtu** nastavuje preferenciu cesty.
- **Obmedzenia** nastavuje úseky cesty, ktorým sa chcete na trase vyhnúť.
- **Vlastné obmedzenia** umožňuje vám vyhnúť sa určitým cestám alebo oblastiam.
- **Rozšírené obchádzky** nastavuje dĺžku obchádzky.
- **Bezpečnostný režim** vypína všetky funkcie navigačného systému, ktoré si vyžadujú značnú pozornosť vodiča a mohli by počas riadenia rozptyľovať pozornosť.
- **Simulácia GPS**  zaistí, aby zariadenie prestalo prijímať signál GPS, a šetrí energiu batérie.

### **Úprava nastavení displeja**

### **Vyberte položky Nastavenia > Displej.**

**Farebný režim** – vyberte položku Deň pre osvetlené pozadie, **Noc** pre tmavé pozadie alebo **Automaticky**, aby ste medzi nimi automaticky prepínali.

### **Preferencie cesty**

**Vyberte položky Nastavenia > Navigácia > Režim výpočtu.** 

Výpočet cesty je založený na obmedzeniach rýchlosti cesty a údajoch o akcelerácii vozidla na danej ceste.

- • **Kratší čas**  vypočíta cesty, ktoré prejdete za kratší čas, hoci môžu mať dlhšiu vzdialenosť.
- **Kratšia vzdialenosť**  vypočíta cesty, ktoré majú kratšiu vzdialenosť, ale prejsť ich môžete za dlhší čas.
- **Menej paliva**  vypočíta cesty, na ktorých môžete spotrebovať menej paliva ako na iných.

### <span id="page-35-0"></span>**Aktualizácia nastavení času**

### **Vyberte položky Nastavenia > Jednotky a čas.**

- • **Aktuálny čas** vyberte položku **Automaticky**, aby sa čas aktualizoval automaticky. Keď nezvolíte položku Automaticky, môžete čas nastavovať v 15-minútových prírastkoch.
- • **Formát času** vyberte si 12-hodinový, 24-hodinový alebo UTC formát času.
- **Jednotky** nastavuje jednotku merania použitú na vzdialenosti.

### <span id="page-35-1"></span>**Nastavenie jazykov**

### **Vyberte položky Nastavenia > Jazyk a klávesnica.**

- • **Jazyk hlasu** nastavuje hlas pre hlasové výzvy.
- • **Jazyk klávesnice** nastavuje jazyk pre klávesnicu.
- **Rozloženie klávesnice** nastavuje rozloženie klávesnice.

### **Pridanie bezpečnostných prvkov**

### **Vyberte položky Nastavenia > Navigácia > Bezpečnostný režim.**

• **Bezpečnostný režim** – zapnite alebo vypnite bezpečnostný režim. Pri pohybe vozidla bezpečnostný režim vypína všetky funkcie navigačného systému, ktoré si vyžadujú značnú pozornosť vodiča a mohli by počas riadenia rozptyľovať pozornosť.

### **Nastavenia zariadenia a ochrana súkromia**

### **Vyberte položky Nastavenia > Zariadenie.**

• **Info** – zobrazuje číslo verzie softvéru, ID jednotky a informácie o niektorých ďalších softvérových funkciách.

### (≕)

- • Tieto informácie potrebujete pri aktualizácii softvéru systému alebo kupovaní dodatočných mapových údajov [\(strana 37](#page-36-1)).
- **História jázd**  zariadeniu umožňuje zaznamenávať informácie pre funkcie myTrends ([strana 20\)](#page-19-1) a Záznam trás.
- **Vymazať históriu jázd**  vymaže všetku históriu jázd pre funkcie myTrends [\(strana 20](#page-19-1)) a Záznam trás.

### **Obnovenie nastavení**

Kategóriu nastavení alebo všetky nastavenia môžete obnoviť na výrobné predvolené hodnoty.

- **1 Vyberte položku Nastavenia.**
- **2 V prípade potreby vyberte kategóriu nastavení.**
- **3** Vyberte položky **interpretate** > Obnoviť.

Táto príloha ponúka ďalšie informácie o navigačnom systéme, ako napríklad spôsob aktualizácie softvéru a údajov mapy.

### **Ako aktualizovať softvér**

<span id="page-36-0"></span>**Príloha**

Na aktualizáciu softvéru navigačného systému musíte mať pamäťovú jednotku USB a pripojenie na internet.

 **1 Prejdite na stránku [www.garmin.com/kenwood.](http://www.garmin.com/Kenwood)** 

 **2 Vyberte položku Aktualizovať.** 

 **3 Postupujte podľa pokynov na obrazovke**

### <span id="page-36-1"></span>**Aktualizácia údajov mapy**

Od spoločnosti Garmin si môžete zakúpiť aktualizované údaje mapy alebo sa obráťte na predajcu značky Kenwood alebo servisné stredisko Kenwood.

 **1 Prejdite na lokalitu [www.garmin.com/Kenwood.](http://www.garmin.com/Kenwood)** 

 **2 Vyberte položku Aktualizovať.**

 **3 Postupujte podľa pokynov na obrazovke.**

### **Bezpečnostné kamery**

### **UPOZORNENIE**

Spoločnosti Garmin a JVC KENWOOD nezodpovedajú za presnosť ani následky používania databázy bezpečnostných kamier.

V niektorých oblastiach sú k dispozícii informácie o bezpečnostných kamerách. Ich dostupnosť zistíte na stránke [http://my.garmin.com.](http://my.garmin.com) Navigačný systém obsahuje umiestnenia stoviek bezpečnostných kamier na týchto miestach. Navigačný systém vás upozorní, keď sa približujete k bezpečnostnej kamere, a môže vás upozorniť, ak jazdíte príliš rýchlo. Údaje sa aktualizujú najmenej raz týždenne, aby ste mali vždy prístup k najaktuálnejším informáciám.

Kedykoľvek môžete zakúpiť novú oblasť alebo rozšíriť existujúce predplatenie. Každá oblasť, ktorú si zakúpite, má dátum skončenia platnosti.

### <span id="page-37-0"></span>**Vlastné body záujmu (POI)**

Manuálne môžete nahrať databázy vlastných bodov záujmu (POI), ktoré sú dostupné na internete od rôznych spoločností. Niektoré databázy vlastných bodov záujmu obsahujú informácie s upozorneniami pre body, ako napríklad bezpečnostné kamery a školské pásma. Navigačný systém vám oznámi, keď sa priblížite k jednému z týchto bodov. Ste povinní zistiť si, či je vo vašej oblasti zákonom povolené používať informácie o umiestnení bezpečnostných kamier.

### **UPOZORNENIE**

Spoločnosti Garmin a JVC KENWOOD nezodpovedajú za dôsledky používania vlastných databáz bodov záujmu alebo za presnosť vlastných databáz bodov záujmu.

Po prevzatí vašej databázy bodov záujmu nainštalujte body záujmu na pamäťovú jednotku USB pomocou zavádzacieho programu Garmin POI Loader. Na načítanie bodov záujmu použite pamäťovú jednotku USB. Zavádzací program bodov záujmu je k dispozícii na stránke [www.garmin.com/products/poiloader](http://www.garmin.com/products/poiloader). Ďalšie informácie nájdete v súbore pomocníka zavádzacieho programu POI Loader. Kliknutím na tlačidlo **Pomocník** otvorte súbor pomocníka.

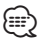

• Vždy, keď do navigačného systému vložíte vlastné body záujmu, všetky ostatné vlastné POI už uložené v systéme budú prepísané.

### **Nájdenie vlastných bodov záujmu**

- **1 Vyberte položky Kam viesť? > Kategórie > Vlastné body záujmu.**
- **2 Vyberte kategóriu.**

Najnovšie bezplatné softvérové aktualizácie (okrem údajov mapy) vám budú po celú dobu životnosti produktov Garmin k dispozícii na webovej lokalite Garmin na adrese [www.garmin.com/Kenwood.](http://www.garmin.com/Kenwood)

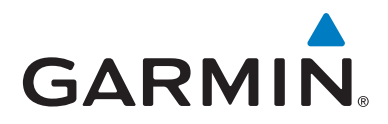

© 2013-2014 Garmin Ltd. alebo dcérske spoločnosti

Garmin International, Inc. 1200 East 151st Street, Olathe, Kansas 66062, USA

Garmin (Europe) Ltd. Liberty House, Hounsdown Business Park, Southampton, Hampshire, SO40 9LR, UK

Garmin Corporation No. 68, Zhangshu 2nd Road, Xizhi Dist., New Taipei City, 221, Taiwan (R.O.C.)

[www.garmin.com](http://www.garmin.com)

Číslo dielu 190-01687-64 Rev. C

Garmin® a logo Garmin sú obchodné známky spoločnosti Garmin Ltd. alebo jej dcérskych spoločností, ktoré sú registrované v USA a v ďalších krajinách. ecoRoute™, myTrends™ a trafficTrends™ sú obchodné známky spoločnosti Garmin Ltd. alebo jej dcérskych spoločností. Tieto ochranné známky sa nemôžu používať bez výslovného súhlasu spoločnosti Garmin. HERE je obchodnou známkou v USA a v ďalších krajinách. Značku slova a logo Bluetooth® vlastní spoločnosť Bluetooth SIG, Inc., a každé použitie týchto značiek spoločnosťou Garmin podlieha licencii. Všetky ostatné názvy spoločností a obchodné známky uvedené alebo spomenuté v tejto dokumentácii sú majetkom ich výlučných vlastníkov. Všetky práva vyhradené.